# **CUED DataLogger Documentation** *Release 0*

**Theo Brown, En Yi Tee**

**Sep 15, 2017**

# Contents:

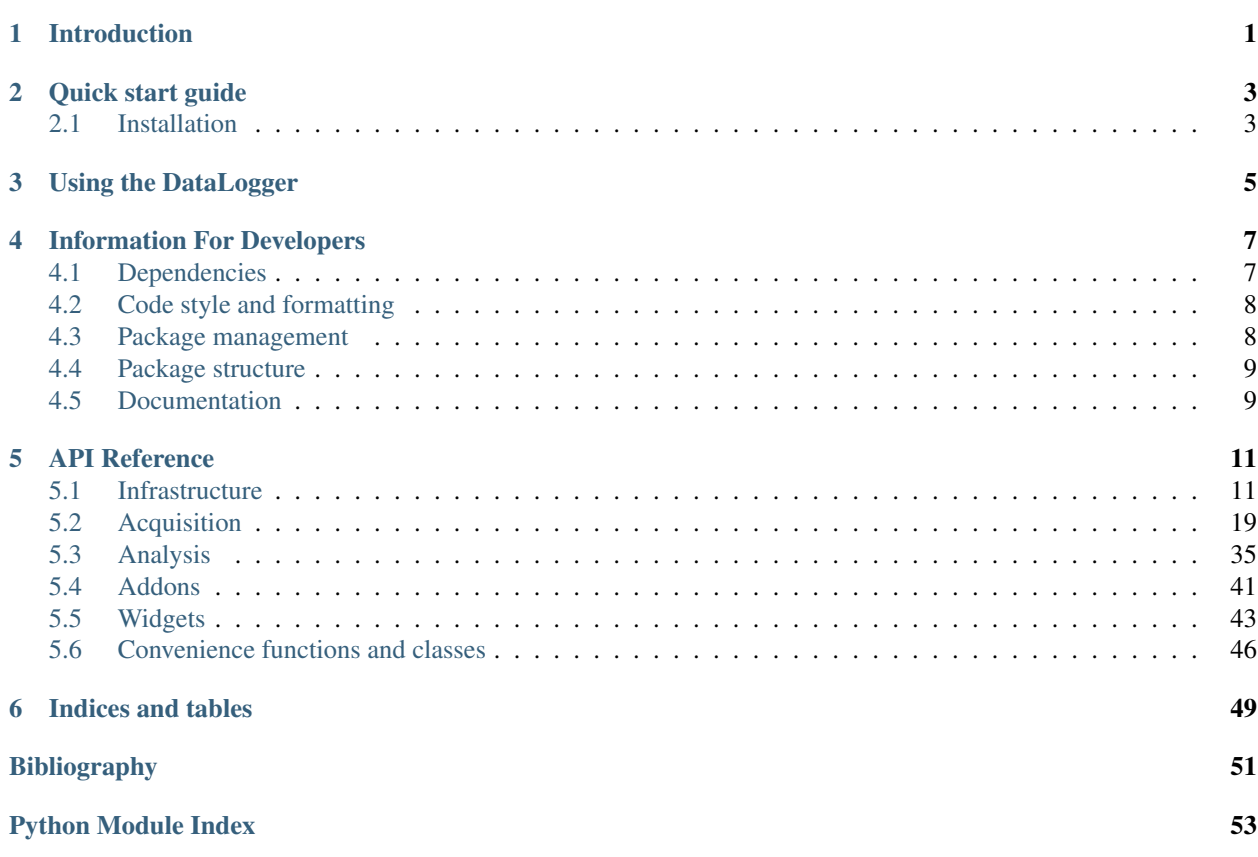

# CHAPTER 1

# Introduction

<span id="page-4-0"></span>This documentation, in its current form, is simply an API Reference for the CUED DataLogger developers.

Hopefully at some point it will develop to include a full manual and other such exciting things.

See the *[Quick start guide](#page-6-0)* for how to get the DataLogger up and running, and *[Using the DataLogger](#page-8-0)* for more detailed information on how to use the DataLogger.

# CHAPTER 2

Quick start guide

<span id="page-6-0"></span>Install the DataLogger by following the relevant instructions below.

Then run the DataLogger from a command line using:

cued\_datalogger

To specify a Workspace when running the DataLogger, use:

cued\_datalogger -w /path/to/workspace.wsp

For further options type:

cued\_datalogger --help

For a debugging version type:

cued\_datalogger\_dbg

See the [documentation](http://cued-datalogger.readthedocs.io/en/latest/) for more information.

# <span id="page-6-1"></span>**Installation**

# **Installing on Windows**

- 1. Download and install [Anaconda / Miniconda.](https://www.continuum.io/downloads)
- 2. Check that your Anaconda is using the latest version of pip. In an Anaconda Prompt, type:

conda install pip

3. Install cued\_datalogger using pip:

```
pip install cued_datalogger
```
# **Installing on OS X**

1. Install portaudio with brew \*:

brew install portaudio

2. Install cued\_datalogger using pip (from Terminal or from Anaconda Prompt or wherever):

```
pip install cued_datalogger
```
\* If you do not have brew installed, install [Homebrew](https://brew.sh/) then permit it to run with xcode-select --install

# **Installing on Linux**

1. Install the portaudio development headers using your package manager.

## Debian / Ubuntu:

sudo apt install libportaudio2 portaudio19-dev

#### CentOS:

yum install portaudio portaudio-devel

2. Install cued\_datalogger using pip:

pip install cued\_datalogger

# CHAPTER 3

# Using the DataLogger

<span id="page-8-0"></span>The DataLogger is designed for the following directory structure:

```
..
name_of_lab/
    addons/
        lab_addon1.py
        lab_addon2.py
    lab_workspace_file.wsp
```
In normal use, you would navigate to the name\_of\_lab/ folder and then run:

cued\_datalogger -w lab\_workspace\_file.wsp

This launches the DataLogger and loads the lab\_workspace\_file. The DataLogger will then automatically find and include all the addons found in the addons/ folder.

It may be useful to read the documentation on *[Workspaces](#page-14-2)* and *[Data Storage](#page-16-0)* to familiarise yourself with how the DataLogger works.

# CHAPTER 4

# Information For Developers

<span id="page-10-0"></span>This section contains information for people who are involved in continuing the development of the DataLogger.

# <span id="page-10-1"></span>**Dependencies**

**GUI**

**PyQt5**

PyQt5 is used as the main engine for the GUI. Each item to display should be created as its own widget.

See the [PyQt5 Reference Guide](http://pyqt.sourceforge.net/Docs/PyQt5/) and the [Qt5 Reference Pages](http://doc.qt.io/qt-5/reference-overview.html) for more.

# **PyQtGraph**

PyQtGraph is used for all graph plotting. However, in general plots should be created using the DataLogger's [InteractivePlotWidget](#page-20-0), which provides some additional functionality.

See the [PyQtGraph Documentation.](http://www.pyqtgraph.org/documentation/)

## **Matplotlib**

Some parts of the DataLogger use Matplotlib for displaying or exporting additional plots. It should be used as a last resort only when finer control is needed over how the data is displayed (for example in contour maps), as Matplotlib is much slower than PyQtGraph, less well integrated into PyQt, and does not fit with the styling of the DataLogger.

See the [Matplotlib Documentation.](http://matplotlib.org/contents.html)

# **Computation & calculation**

# **Numpy**

Numpy is used as the core backend for all of the computation.

See the [NumPy Reference.](https://docs.scipy.org/doc/numpy/reference/index.html)

# **SciPy**

Functions to perform common tasks (eg. signal processing, curve fitting) are often found in the SciPy library, and are much easier to use than creating your own.

See the [SciPy Reference.](https://docs.scipy.org/doc/scipy-0.19.1/reference/)

# <span id="page-11-0"></span>**Code style and formatting**

Please adhere to the [Google Python Style Guide](https://google.github.io/styleguide/pyguide.html) as closely as possible, with the following exception:

Docstrings must follow the [Numpy Style Guide,](https://github.com/numpy/numpy/blob/master/doc/HOWTO_DOCUMENT.rst.txt) as the docstrings are parsed using numpydoc to produce the documentation.

# <span id="page-11-1"></span>**Package management**

The cued\_datalogger package is installable from PyPI (the Python Package Index) via pip (see quickstart for more information).

This section of documentation attempts to describe how the package was set up.

# **Compiling the package**

Python provides a package for creating packages, setuptools. The setup.py script uses setuptools to compile the code into a Python package.

To compile the package and upload the new version to PyPI, run:

python setup.py sdist upload

This runs the setup script to create a source code distribution (tarball) and uploads the distribution to PyPI.

Warning: Do not attempt to create a Python wheel for the package. There are some issues with using the install\_requires parameter from setuptools. install\_requires installs dependencies using the PyPI source distribution. For some packages (PyQt5) there is no source distribution available. To get round this, the current setup.py script installs Python wheels (binaries) manually for all the dependencies. As there are no packages in install\_requires, compiling a binary wheel from the setup script will not result in an distribution with the necessary dependencies.

# **Installing a local developer's version**

If you have downloaded the Git repository and made changes to files, you need to locally install your changed version so that all of the module imports work correctly.

Navigate to the Git repository and run pip install -e . to get a developer's version of the package installed locally.

# <span id="page-12-0"></span>**Package structure**

```
cued_datalogger/ (repository)
    cued_datalogger/ (package)
         acquisition/ (subpackage)
             Contains all modules unique to data acquisition and the AcquisitionWindow
         analysis/ (subpackage)
             Contains all modules unique to data analysis and the AnalysisWindow
         api/ (subpackage)
             Contains all modules that provide the general functionality of the
˓→DataLogger
         __main__.py (module)
             Functions for running the DataLogger
    docs/
       Contains source code for documentation
   lib/
        Contains additional libraries installed during setup)
    tests/
    setup.py (installation script)
```
# <span id="page-12-1"></span>**Documentation**

The documentation for the DataLogger is stored in the docs directory in the git repository. It is built using [Sphinx.](http://www.sphinx-doc.org/en/stable/) For tutorials on writing documentation using Sphinx, see [here](http://restructuredtext.readthedocs.io/en/latest/sphinx_tutorial.html) and [here.](https://pythonhosted.org/an_example_pypi_project/sphinx.html)

## **Writing documentation**

For the majority of the documentation, use Sphinx's [autodoc functionality.](http://www.sphinx-doc.org/en/stable/ext/autodoc.html)

# **Compiling documentation**

## **Local version**

To create a local version of the documentation (eg. for checking that the documentation compiles) navigate to the top-level docs/ directory and run:

make html

The built version should appear in docs/build/html.

#### **ReadTheDocs version**

[ReadTheDocs](https://readthedocs.org/) is a documentation hosting website. The DataLogger documentation can be found at [cued](http://cued-datalogger.readthedocs.io)[datalogger.readthedocs.io.](http://cued-datalogger.readthedocs.io)

The ReadTheDocs project is currently set to track the docs branch of the Git repository.

To build a new version of the documentation:

- 1. Navigate to [the ReadTheDocs project homepage.](https://readthedocs.org/projects/cued_datalogger/)
- 2. Under Build a version, click *Build*. You can check the progress of the build in the *Builds* tab.
- 3. Click *View Docs* to view the documentation. If lots of the documentation is missing, the autodoc directives have probably failed, suggesting that the build did not successfully install the cued\_datalogger module. Check the *Builds* tab in the project homepage.

# CHAPTER 5

# API Reference

# <span id="page-14-1"></span><span id="page-14-0"></span>**Infrastructure**

## <span id="page-14-2"></span>**Workspaces**

Workspaces provide a way for the user to set up, save, and load customised configurations of the DataLogger. In this way, specific workspaces can be created (eg. for undergraduate teaching) to limit the functionality available.

#### **The .wsp format**

Workspaces are saved in a unique format, .wsp. WSP files are effectively a list of the settings for the DataLogger, allowing the user to enable add ons, set display options and suchlike. An example of a *.wsp* file can be found in tests/test\_workspace.wsp.

*Rules for a ''.wsp'' file*:

- Only settings defined in the Workspace class are permitted (see below)
- Settings that are strings (eg. workspace names, paths) must use single quotes *''*
- Either boolean (False / True) or integer (0 / 1) values may be used for flags. It is recommended to use integers, for clarity
- The only form of line that will be interpreted as a setting is variable\_name=variable\_value where variable value can either be a string (variable name='example'), integer variable name=1, or boolean (variable name=False)
- Hence comments may be inserted into the .wsp file. It is recommended to use Python comment syntax (# and """ """)

#### **Running the DataLogger with a Workspace**

To specify a Workspace when running the DataLogger, use:

<span id="page-15-0"></span>cued\_datalogger -w /path/to/workspace.wsp

#### **The Workspace class**

class cued\_datalogger.api.workspace.**Workspace** Bases: object

The Workspace class stores the workspace attributes and has methods for saving, loading, configuring, and displaying the workspace settings.

Workspaces are designed so that specific configurations of the DataLogger can be created, eg. for undergraduate labs, with different features enabled or disabled, and stored in a .wsp file that can be read using the Workspace class. In the DataLogger, a CurrentWorkspace instance is normally initiated that will store the current settings and all the workspace functionality will be accessed through the CurrentWorkspace.

#### **Attributes**

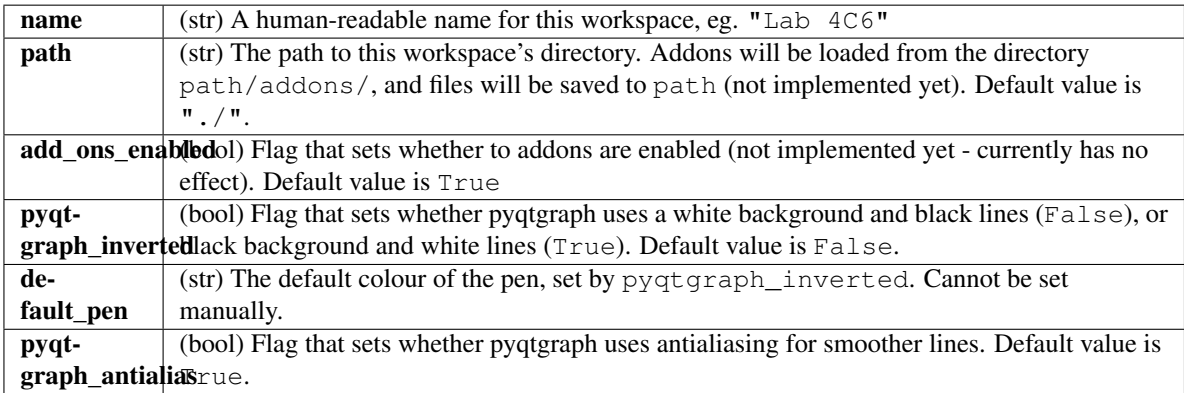

## **Methods**

#### **configure**()

Set the global configuration of the DataLogger to the settings in this workspace.

**load**(*workspace*)

Load the settings found in the .wsp file given by \*workspace\*' (of the form "/path/to/workspace. wsp").

**save**(*destination*)

```
Save this workspace to destination (of the form "/path/to/workspace.wsp").
```
#### **settings**()

A convenience method to access this workspace's configuration

# **Widgets**

Not implemented yet.

# <span id="page-16-1"></span><span id="page-16-0"></span>**Data Storage**

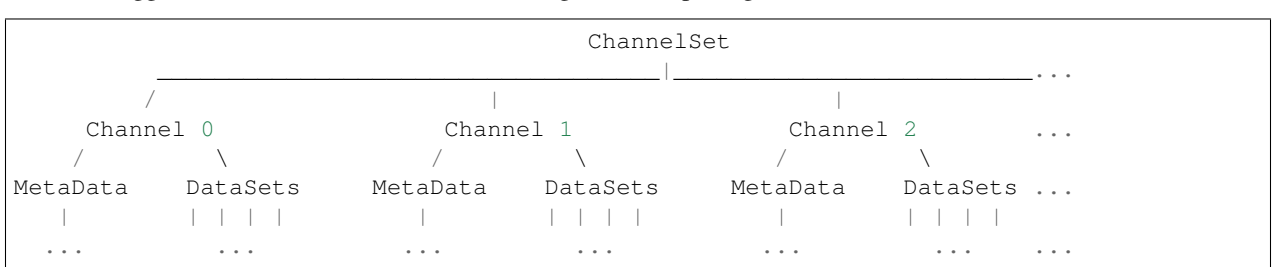

The Datalogger uses a three-tier structure for storing data, comprising of ChannelSets, Channels and DataSets.

*DataSets*: These are the lowest structure, effectively a vector of values with a name (id\_) and units.

*Channels*: Normally created from one stream of input data, Channels include the original DataSet, any derived DataSets (eg. frequency spectra, sonogram) and metadata about the channel. They also have methods for getting and setting the attributes of the DataSets.

*ChannelSets*: The main object to interface with, with methods for getting and setting channel and dataset attributes. Each ChannelSet will typically be derived from one set of results or one run of the experiment.

## **ChannelSet**

```
class cued_datalogger.api.channel.ChannelSet(initial_num_channels=0)
    Bases: object
```
A group of channels, with methods for setting and getting data.

In theory, a user will only need to interact with the ChannelSet to interact with the channels and data. Each ChannelSet will normally be derived from one set of results, or one run of an experiment, and then the ChannelSet will contain all the information and analysis from that run. ChannelSets can be initialised as empty, and channels added later, or initialised with a number of empty channels, to which DataSets can be added later. Channels are stored in a matlab-style list structure (see  $MatLabList$ ) which uses tuple indexing, eg. channelset.channels[1, 2, range( $5,10$ )], so that multiple channels can be selected easily.

#### **Attributes**

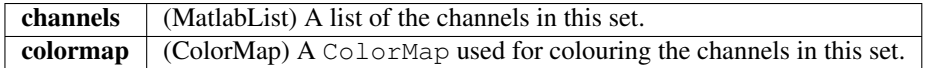

## **Methods**

**\_\_init\_\_**(*initial\_num\_channels=0*)

Create the ChannelSet with a number of blank channels as given by *initial\_num\_channels*.

**\_\_len\_\_**()

Return the number of Channels in this ChannelSet.

#### **add\_channel\_dataset**(*channel\_index*, *id\_*, *data=None*, *units=None*)

Add a DataSet with *id\_* to the Channel specified by *channel\_index*. DataSet can be initialised as empty (default) or with *data* and/or *units*.

#### **add\_channels**(*num\_channels=1*)

Add a number (*num\_channels*) of new empty Channels to the end of the channel list.

<span id="page-17-0"></span>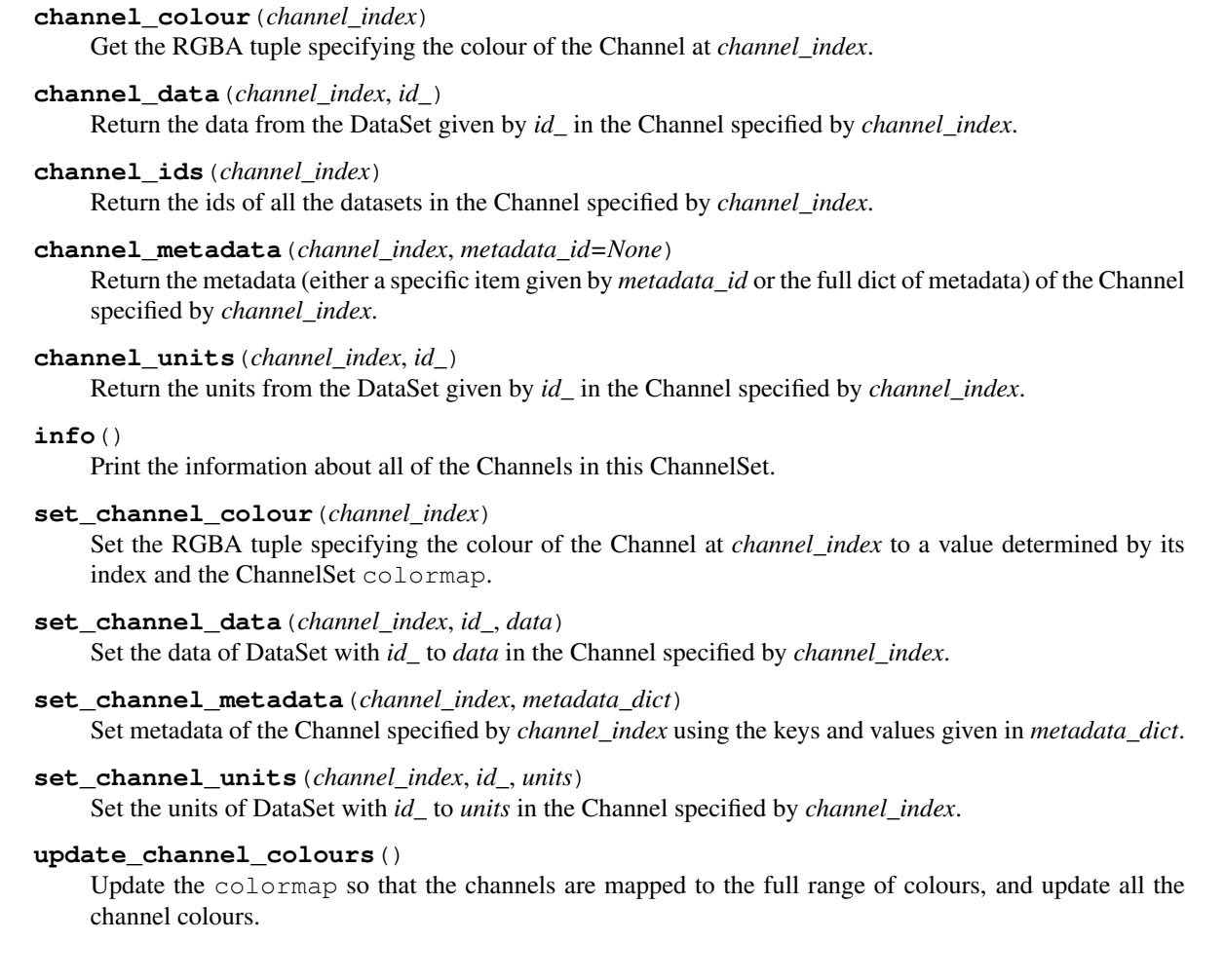

# **Channel**

```
class cued_datalogger.api.channel.Channel(name='', datasets=[], comments='', tags=[],
                                                 sample_rate=1000, calibration_factor=1, trans-
                                                 fer_function_type='displacement', colour=None)
```
Bases: object

Contains a group of DataSets and associated metadata.

Channels are the basic structure used throughout the CUED DataLogger. Channels may contain many DataSets, but each must have a unique id\_ (ie. cannot have two 'time' DataSets). Typically a Channel will be initialised with just 'time\_series' data, and other DataSets will be added as analysis is performed - eg. a Fourier Transform produces a 'spectrum' DataSet. Channels also contain metadata about the data.

## <span id="page-18-0"></span>**Attributes**

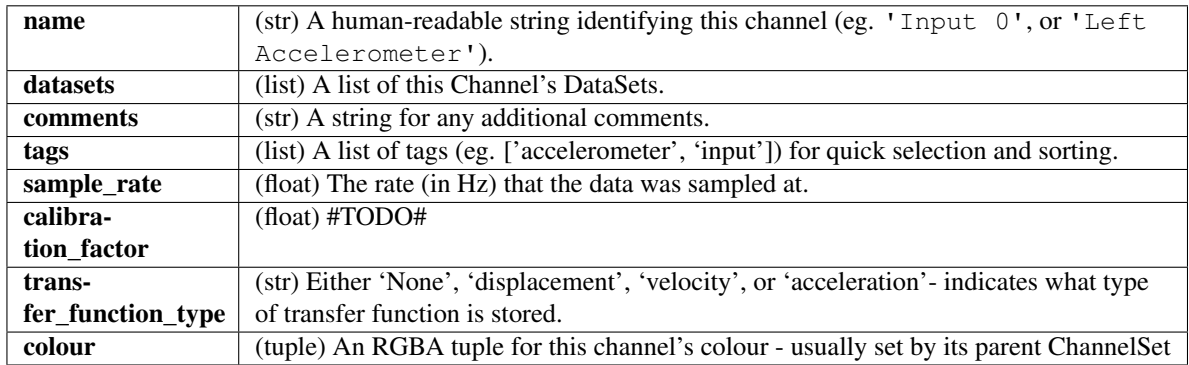

## **Methods**

**\_\_init\_\_**(*name=''*, *datasets=[]*, *comments=''*, *tags=[]*, *sample\_rate=1000*, *calibration\_factor=1*, *transfer\_function\_type='displacement'*, *colour=None*)

Create a new Channel. Can be initialised as empty, or with given metadata and/or with given DataSets.

#### **add\_dataset**(*id\_*, *units=None*, *data=[]*)

Create a new dataset in this channel with *id\_*, *units*, *data*. If a dataset given by *id\_* exists set its units and data.

#### **data**(*id\_*)

Return the data from the DataSet given by *id\_*.

**dataset**(*id\_*)

Return the DataSet in this channel with *id\_*.

#### **ids**()

Return a list of the DataSet ids that this channel has.

#### **info**()

Print this Channel's attributes, including DataSet ids and metadata.

#### **is\_dataset**(*id\_*)

Return a boolean of whether the dataset given by *id\_* exists with data already.

#### **metadata**(*metadata\_id=None*)

Return the value of this channel's metadata associated with *metadata\_id*. If none given, returns all of this channel's metadata in a dictionary.

#### **set\_data**(*id\_*, *data*)

Set the data in dataset *id\_* to *data*.

#### **set\_metadata**(*metadata\_dict*) Set the channel metadata to the metadata given in *metadata\_dict*.

**set\_units**(*id\_*, *units*)

Set the units of dataset *id\_* to *units*.

#### **units**(*id\_*)

Return the units from the DataSet given by *id\_*.

#### **update\_autogenerated\_datasets**()

Regenerate the values in the automatically generated DataSets.

## <span id="page-19-0"></span>**DataSet**

```
class cued_datalogger.api.channel.DataSet(id_, units=None, data=array([], dtype=float64))
     Bases: object
```
A DataSet is the basic unit for data storage - a named 1d vector with units.

#### **Notes**

Permitted values for the DataSet id\_ are:

- •"time\_series" The raw input time series data
- •"time"\* Calculated from the sample rate and number of samples (units 's')
- •"frequency"\* Calculated from the sample rate and number of samples (units 'Hz')
- •"omega"\* Angular frequency (units 'rad'), calculated from the sample rate and number of samples
- •"spectrum" The complex spectrum given by the Fourier Transform
- •"sonogram" The complex sonogram array, with shape (number of FFTs, frequencies)
- •"sonogram\_frequency"\* The frequency bins (Hz) used in plotting the sonogram. Calculated from the sonogram parameters.
- •"sonogram\_omega"\* The frequency bins (rad) used in plotting the sonogram. Calculated from the sonogram parameters.
- •"coherence"
- •"transfer\_function"

(\* indicates that this DataSet is auto-generated by the Channel)

#### **Attributes**

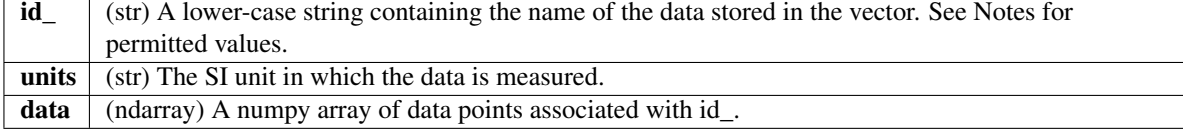

### **Methods**

**\_\_init\_\_**(*id\_*, *units=None*, *data=array([]*, *dtype=float64)*)

Create a new DataSet with unique *id\_*. Can either be initialised as empty, or with units and/or data.

```
set_data(data)
```
Set the DataSet's data array to *data*.

```
set_id(id_)
```
Set the DataSet's id\_ to *id\_*.

#### **set\_units**(*units*)

Set the DataSet's units to *units*.

## <span id="page-20-2"></span>**Widgets**

See [ChannelSelectWidget](#page-46-1) and [ChannelMetadataWidget](#page-46-2) for widgets to interact with ChannelSets.

# <span id="page-20-1"></span>**Plot interaction**

#### A description.

<span id="page-20-0"></span>class cued\_datalogger.api.pyqtgraph\_extensions.**InteractivePlotWidget**(*parent=None*,

*show\_region=True*, *show\_crosshair=True*, *show\_label=True*, *\*args*, *\*\*kwargs*)

Bases: PyQt5.QtWidgets.QWidget

A QWidget containing a CustomPlotWidget with mouse tracking crosshairs, a LinearRegionItem, and spinboxes to display and control the values of the bounds of the linear region. Any additional arguments to :method:'\_init\_' are passed to the CustomPlotWidget.

## **Attributes**

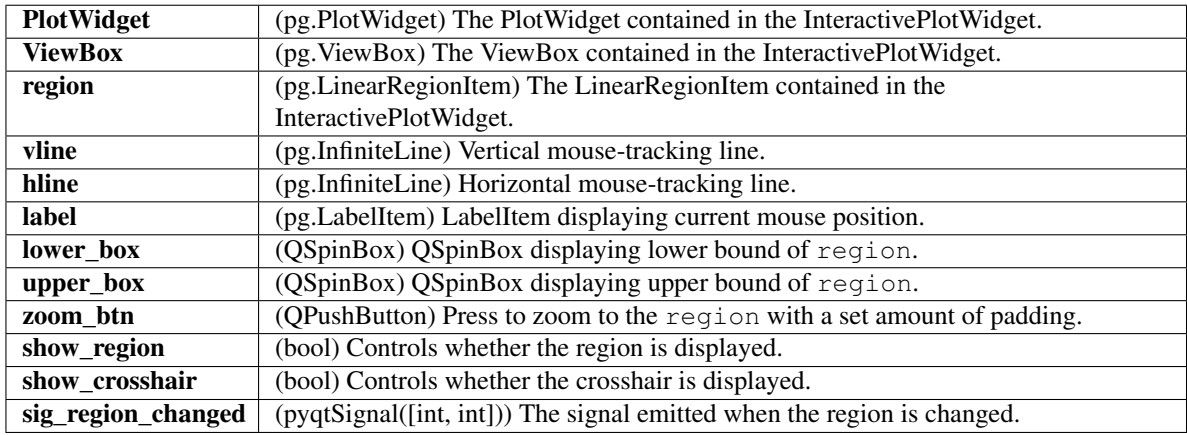

#### **Methods**

#### **clear**()

Clear the PlotWidget and add the default items back in.

#### **getRegionBounds**()

Return the lower and upper bounds of the region.

#### **plot**(*x=None*, *y=None*, *\*args*, *\*\*kwargs*)

update\_limits() from the x and y values, then plot the data on the plotWidget.

#### **update\_limits**(*x*, *y*)

Set the increment of the spinboxes, the limits of zooming and scrolling the PlotItem, and move the region to  $x=0$ 

#### **zoomToRegion**(*padding=0.1*)

Zoom to the region, with given padding.

<span id="page-21-0"></span>class cued\_datalogger.api.pyqtgraph\_extensions.**CustomPlotWidget**(*\*args*,

*show\_region=True*, *show\_crosshair=True*, *show\_label=True*, *\*\*kwargs*)

Bases: pyqtgraph.widgets.PlotWidget.PlotWidget

#### **Attributes**

lastFileDir

#### **Methods**

- **autoRange\_override**(*padding=None*, *items=None*) Autorange the view to fit the plotted data, ignoring the location of the crosshair. Accessed as autoRange(), not as autoRange\_override().
- **clear\_override**(*\*args*, *\*\*kwargs*)

Clear the PlotItem and add the default items back in. Accessed as clear(), not as clear override().

- **mouseMoved**(*mouse\_moved\_event*) Update the crosshair and label to match the mouse position.
- **plot\_override**(*\*args*, *\*\*kwargs*) Plot data on the widget and autoRange. Accessed as plot(), not as plot\_override().
- **set\_show\_crosshair**(*show\_crosshair*) Set whether the crosshair is visible.
- **set\_show\_label**(*show\_label*) Set whether the label is visible.
- **set\_show\_region**(*show\_region*) Set whether the region is visible.

# **Import & Export**

#### **Importing**

```
cued_datalogger.api.file_import.import_from_mat(file, channel_set=None)
     A function for importing data and metadata to a ChannelSet from an old-style DataLogger .mat file.
```
Parameters file : path\_to\_file

The path to the .mat file to import data from.

#### channel\_set : ChannelSet

The ChannelSet to save the imported data and metadata to. If None, a new ChannelSet is created and returned.

#### **Exporting**

Not implemented yet.

# <span id="page-22-3"></span>**Widgets**

See [DataImportWidget](#page-47-0).

# <span id="page-22-0"></span>**Acquisition**

Description of the window for acquiring data for analysis.

# <span id="page-22-2"></span>**Recorder Parent**

This module contains the abstract class to implement a proper Recorder Class. To do so, subclass RecorderParent when creating a new Recorder class.

Example: from RecorderParent import RecorderParent

#### class newRecorder(RecorderParent):

If you have PyQt, it will import RecEmitter for emitting Signals.

### **Attributes**

QT\_EMITTER : Indicates whether you can use qt Signals

<span id="page-22-1"></span>class cued\_datalogger.acquisition.RecorderParent.**RecorderParent**(*channels=1*,

*rate=44100*, *chunk\_size=1024*, *num\_chunk=4*)

Bases: object

Recorder abstract class. Sets up the buffer and skeleton for audio streaming

## **Attributes**

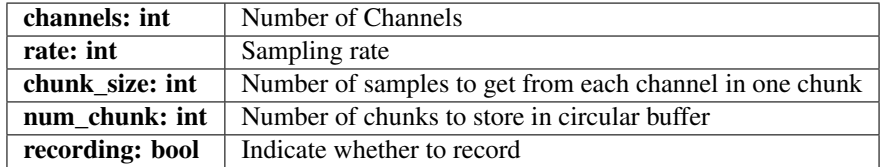

#### **Methods**

```
allocate_buffer()
```
Set up the circular buffer

#### **audiodata\_to\_array**(*data*)

Convert audio data obtained into a proper array

#### Parameters data: Numpy Array

Audio data

#### **available\_devices**()

Displays all available device for streaming

#### <span id="page-23-0"></span>**chunk\_size**

int Number of samples to get from each channel in one chunk The setter method will calculate the maximum possible size based on an arbitrary number of sample limit (2^25 in here)

#### **close**()

Close the audio object, to be called if streaming is no longer needed

#### **current\_device\_info**()

Displays information about available the current device set

#### **flush\_record\_data**()

Add in any partial posttrigger data Slice the recorded data into the requested amount of samples Add in any pretrigger data

#### Returns flushed\_data: numpy array

2D numpy array (similar to get\_buffer)

#### **get\_buffer**()

Convert the buffer data as a 2D array by stitching the chunks together

#### Returns Buffer data: Numpy Array

with dimension of(chunk\_size \* num\_chunk) x channels The newest data on the most right

#### **num\_chunk**

int Number of chunks to store in circular buffer The setter method will calculate the maximum possible number of chunks based on an arbitrary number of sample limit (2^25 in here)

#### **open\_recorder**()

Initialise the variables for recording.

#### **record\_cancel**()

Cancel a recording and clear any recorder data

#### **record\_data**(*data*)

Append recorded chunk to recorder\_data and stop doing so if neccessary amount of chunks is recorded

#### **record\_init**(*samples=None*, *duration=3*)

Remove any pretrigger and postrigger data Calculate the number of chunk to record It will record more samples than necessary, then slice down to the amount of samples required + putting in pretrigger data

#### Parameters samples: int

Number of samples to record

#### duration: int

The recording duration

#### **record\_start**() Start recording if it is possible

#### Returns bool

True if possible, False otherwise

#### **set\_device\_by\_name**(*name*)

Set the device to be used for audio streaming

#### **show\_stream\_settings**()

Show the settings of the recorder

#### <span id="page-24-1"></span>**stream\_close**()

Callback function for closing the audio streaming.

#### **stream\_init**(*playback=False*)

Callback function for initialising audio streaming.

#### Parameters playback: bool

Whether to output the stream to a device

#### Returns bool

True if successful, False otherwise

#### **stream\_start**()

Callback function for starting the audio streaming.

#### **stream\_stop**()

Callback function for stopping the audio streaming.

#### **trigger\_init**() Initialise the variable for the trigger recording

**trigger\_start**(*duration=3*, *threshold=0.09*, *channel=0*, *pretrig=200*, *posttrig=5000*) Start the trigger if possible

#### Returns bool

True if successful, False otherwise

#### **write\_buffer**(*data*)

Write the data obtained into buffer and move to the next chunk

#### Parameters data: Numpy Array

Audio data

### <span id="page-24-0"></span>**Pyaudio Recorder**

This module contains the class to record data from a soundcard. It uses PyAudio to do so. Please check the PyAudio Documentation for more information.

#### Typical example of using the module:

>>>import myRecorder as mR >>>recorder = mR.Recorder() Channels: 1 Rate: 44100 Chunk size: 1024 Number of chunks: 4 You are using pyAudio for recording Device not found, reverting to default Selected device: Line (3- U24XL with SPDIF I/O) >>>recorder.stream\_init() stream already started Input latency: 2.322e-02 Output latency: 0.000e+00 Read Available: -9977 Write Available: -9976

<span id="page-25-0"></span>True >>>recorder.record\_init() Recording function is ready! Use record\_start() to start True >>>recorder.record\_start() stream already started Recording Start! True >>>Recording Done! Please flush the data with flush\_record\_data(). data = recorder.flush\_record\_data() >>>recorder.close() class cued\_datalogger.acquisition.myRecorder.**Recorder**(*channels=1*, *rate=44100*, *chunk\_size=1024*,

*num\_chunk=4*, *de-*

*vice\_name=None*) Bases: [cued\\_datalogger.acquisition.RecorderParent.RecorderParent](#page-22-1)

Sets up the recording stream through a SoundCard

#### **Attributes**

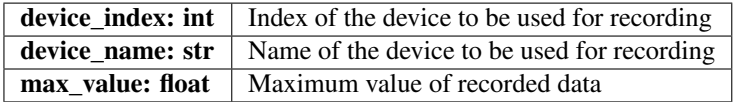

#### **Methods**

**audiodata\_to\_array**(*data*) Re-implemented from RecorderParent

**available\_devices**() Searches for any available input devices

Returns names: List

Name of the devices

index: List

Index of the devices

#### **close**()

Re-implemented from RecorderParent, but terminate the PyAudio Object too.

#### **current\_device\_info**()

Display the current selected device info

#### **open\_recorder**()

Re-implemented from RecorderParent. Prepare the PyAudio Object too.

#### **set\_device\_by\_name**(*name*)

Set the recording audio device by name. Revert to default if no such device found

#### Parameters name: str

Name of the device

```
stream_audio_callback(in_data, frame_count, time_info, status)
```
Callback function for audio streaming. First, it writes data to the circular buffer, then record data if it is recording, finally check for any trigger.

Inputs and Outputs are part of the callback format. More info can be found in PyAudio documentation

```
stream_close()
```
Re-implemented from RecorderParent.

- **stream\_init**(*playback=False*) Re-implemented from RecorderParent.
- **stream\_start**() Re-implemented from RecorderParent.
- **stream\_stop**() Re-implemented from RecorderParent.

# <span id="page-26-0"></span>**National Instrument Recorder**

This module contains the class to record data from a National Instrument. It uses PyDAQmx to do so, but requires NIDAQmx drivers to function. Please check the PyDAQMx and NIDAQmx C API reference for more information.

Typical example of using the module:

```
>>>import myRecorder as NIR
     >>>recorder = NIR.Recorder()
     Channels: 1
     Rate: 30000
     Chunk size: 1000
     Number of chunks: 4
     You are using National Instrument for recording
     Input device name not found, using the first device
     Selected devices: Dev3
     >>>recorder.stream_init()
     Channels Name: Dev3/ai0
     True
     >>>recorder.record_init()
     Recording function is ready! Use record_start() to start
     True
     >>>recorder.record_start()
     stream already started
     Recording Start!
     True
     >>>Recording Done! Please flush the data with flush record data().
     data = recorder-flush\_record\_data()Data flushed
     >>>recorder.close()
class cued_datalogger.acquisition.NIRecorder.Recorder(channels=1, rate=30000.0,
                                                                     chunk_size=1000,
                                                                    num_chunk=4, de-
                                                                     vice_name=None)
     Bases: cued_datalogger.acquisition.RecorderParent.RecorderParent
```
Sets up the recording stream through a National Instrument

#### **Attributes**

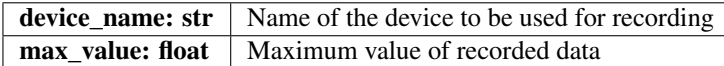

#### **Methods**

**audiodata\_to\_array**(*data*)

Re-implemented from RecorderParent

#### **available\_devices**()

Get all the available input National Instrument devices.

Returns devices\_name: List of str

Name of the device, e.g. Dev0

device\_type: List of str

Type of device, e.g. USB-6003

#### **current\_device\_info**()

Prints information about the current device set

#### **set\_channels**()

Create the string to initiate the channels when assigning a Task

Returns channelname: str

The channel names to be used when assigning Task e.g. Dev0/ai0:Dev0/ai1

#### **set\_device\_by\_name**(*name*)

Set the recording audio device by name. Uses the first device found if no such device found.

#### **stream\_audio\_callback**()

Callback function for audio streaming. First, it writes data to the circular buffer, then record data if it is recording, finally check for any trigger.

Returns 0 as part of the callback format. More info can be found in PyDAQmx documentation on Task class

#### **stream\_close**()

Re-implemented from RecorderParent.

```
stream_init(playback=False)
    Re-implemented from RecorderParent.
```

```
stream_start()
```
Re-implemented from RecorderParent.

```
stream_stop()
```
Re-implemented from RecorderParent.

## **Acquisition Window**

The program was inspired by a program known as livefft, written in pyqt4, by Dr Rick Lupton (CUED). The livefft program is under the MIT license.

<span id="page-28-2"></span>The MIT License (MIT)

Copyright (c) 2013 rcl33

Permission is hereby granted, free of charge, to any person obtaining a copy of this software and associated documentation files (the "Software"), to deal in the Software without restriction, including without limitation the rights to use, copy, modify, merge, publish, distribute, sublicense, and/or sell copies of the Software, and to permit persons to whom the Software is furnished to do so, subject to the following conditions:

The above copyright notice and this permission notice shall be included in all copies or substantial portions of the Software.

THE SOFTWARE IS PROVIDED "AS IS", WITHOUT WARRANTY OF ANY KIND, EXPRESS OR IMPLIED, INCLUDING BUT NOT LIMITED TO THE WARRANTIES OF MERCHANTABILITY, FITNESS FOR A PARTICULAR PURPOSE AND NONINFRINGEMENT. IN NO EVENT SHALL THE AUTHORS OR COPYRIGHT HOLDERS BE LIABLE FOR ANY CLAIM, DAMAGES OR OTHER LIABILITY, WHETHER IN AN ACTION OF CONTRACT, TORT OR OTHERWISE, ARIS-ING FROM, OUT OF OR IN CONNECTION WITH THE SOFTWARE OR THE USE OR OTHER DEALINGS IN THE SOFTWARE.

#### **Window Layout**

To be consistent with the analysis window layout, the acquisition window adopts a similar style of layout to the analysis window. On the left contains the tools to toggle plots, to configure plots, and to configure recording device. In the middle, there are the plots of the stream in time domain and frequency domain, with a status at the bottom. On the right contains the recording settings and the plot of the channel levels.

## <span id="page-28-1"></span>**Acquisition Widgets**

Created on Tue Aug 22 11:19:29 2017 @author: eyt21

This module contains the widget classes to the acquisition window. However, they are not limited to that window, and can be reused for other window, like the analysis window.

#### **Attributes**

NI\_DRIVERS: bool Indicates whether NIDAQmx drivers and pyDAQmx module are installed when attempting to import NIRecorder module The module is needed to check on the available National Instrument devices

MAX\_SAMPLE: int Arbritrary maximum number of samples that can be recorded.

```
class cued_datalogger.acquisition.RecordingUIs.BaseWidget(*arg, **kwarg)
    Bases: PyQt5.QtWidgets.QWidget
```
A base widget reimplemented to allow custom styling. Pretty much identical to a normal QWidget

#### **Methods**

**initUI**()

Construct the UI, to be reimplemented.

#### **paintEvent**(*evt*)

Reimplemented from QWidget.paintEvent()

<span id="page-29-0"></span>class cued\_datalogger.acquisition.RecordingUIs.**ChanToggleUI**(*\*arg*, *\*\*kwarg*) Bases: [cued\\_datalogger.acquisition.RecordingUIs.BaseWidget](#page-28-0)

A Channel Toggling widget. Contains:

•Checkboxes to toggle channel,

•Buttons to select all, deselect all, and invert selection.

•LineEdits to toggle by expression or tags

#### **Attributes**

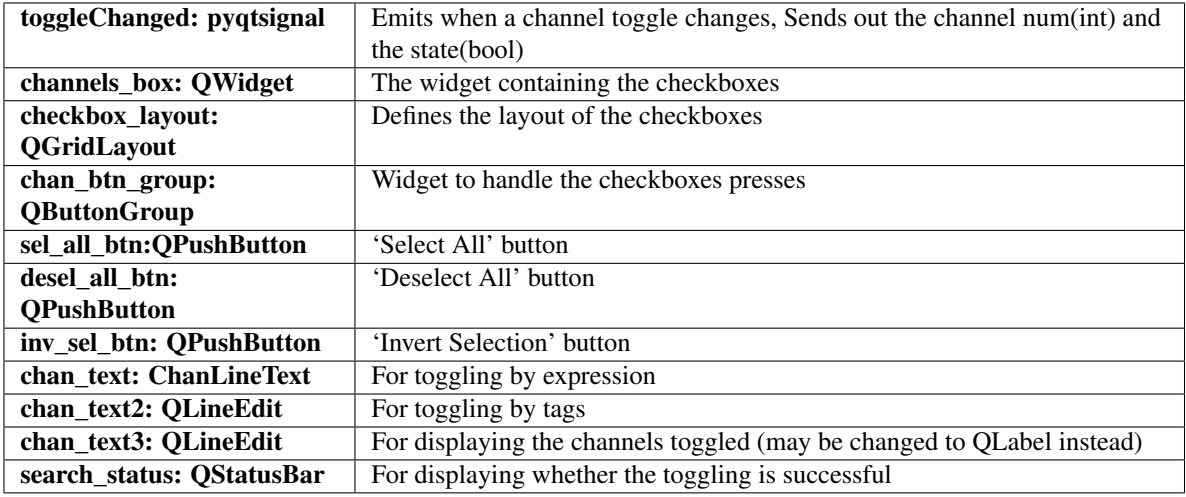

#### **Methods**

**adjust\_channel\_checkboxes**(*new\_n\_btns*)

Add or delete checkboxes based on new number of buttons needed

#### Parameters new\_n\_btns: int

New number of buttons required

#### **chan\_line\_toggle**(*chan\_list*)

Callback to intepret the input expressions and toggle the channels accordingly

#### Parameters chan\_list: List of str

Input expressions

#### **initUI**()

Reimplemented from BaseWidget.

#### **invert\_checkboxes**()

Callback to invert selection

#### **toggle\_all\_checkboxes**(*state*)

Callback to select all or deselect all

#### Parameters state: int

State of the checkboxes to be in (either Qt.Unchecked or Qt.Checked)

<span id="page-30-0"></span>**toggle\_channel\_plot**(*btn*)

Callback when a checkbox is clicked. Emits sigToggleChanged.

#### Parameters btn: QCheckBox

button that is clicked on

class cued\_datalogger.acquisition.RecordingUIs.**ChanConfigUI**(*\*arg*, *\*\*kwarg*) Bases: [cued\\_datalogger.acquisition.RecordingUIs.BaseWidget](#page-28-0)

A Channel Plots Configuration widget. Contains:

•ComboBox to switch channel plot info,

•Spinboxes to set the offsets

•Buttons to change the colour of a plot

•Checkbox to hold a signal

•Button to open a window to edit metadata

#### **Attributes**

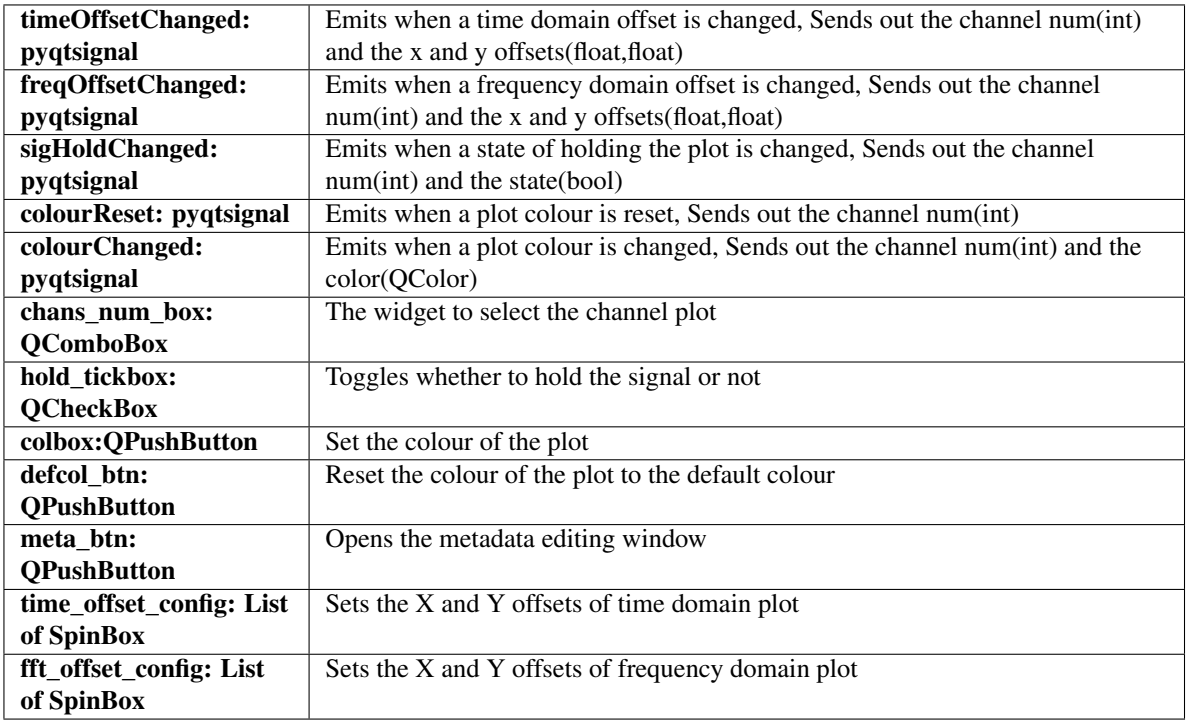

#### **Methods**

**initUI**()

Reimplemented from BaseWidget.

**set\_colour\_btn**(*col*)

Set the colour of the colour button.

Parameters col: QColor

Colour to set

<span id="page-31-0"></span>**set\_offset\_step**(*cbox*, *step\_val*) Sets the single step of a spinbox

#### Parameters cbox: SpinBox

SpinBox to set

#### step\_val: float

The new value of the single step

**set\_plot\_colour**(*reset=False*) Set the colour of the colour button. Emits either sigColourReset or sigColourChanged

#### Parameters reset: bool

Whether to reset the colour or not

#### **set\_plot\_offset**(*dtype*)

Callback to set the offset. Emits sigTimeOffsetChanged or sigFreqOffsetChanged depending on dtype

#### Parameters dtype: str

Either 'Time' of 'DFT' to indicate the time domain or frequency domain plot respectively

#### **signal\_hold**(*state*)

Callback to hold the plot. Emits sigHoldChanged

#### Parameters dtype: str

Either 'Time' of 'DFT' to indicate the time domain or frequency domain plot respectively

class cued\_datalogger.acquisition.RecordingUIs.**DevConfigUI**(*\*arg*, *\*\*kwarg*) Bases: [cued\\_datalogger.acquisition.RecordingUIs.BaseWidget](#page-28-0)

A Channel Plots Configuration widget. Contains widgets to setup the recorder

#### **Attributes**

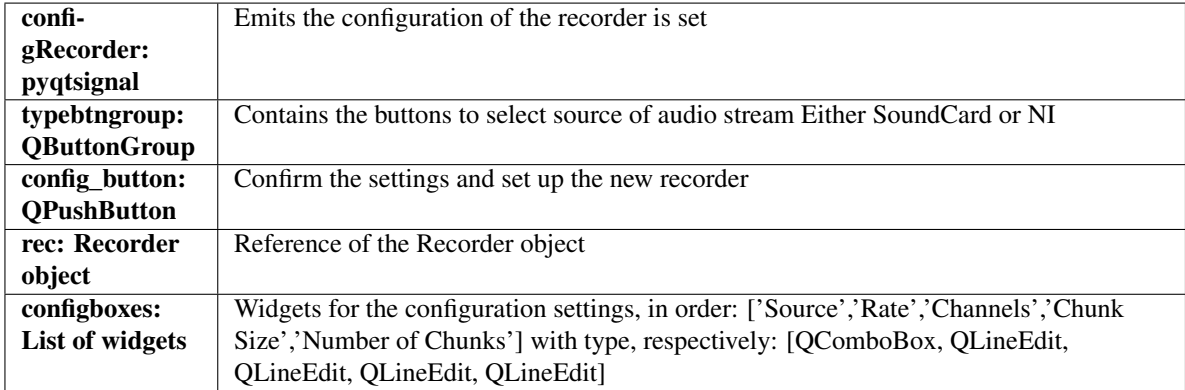

## **Methods**

#### **config\_setup**()

Configure the inputs of the config\_boxes

#### <span id="page-32-0"></span>Parameters recorder: Recorder object

The reference of the Recorder object

#### **display\_sources**()

Display the available sources from the type of recorder Either SoundCard(myRecorder) or NI(NIRecorder)

#### **initUI**()

Reimplemented from BaseWidget.

#### **read\_device\_config**()

Display the available sources from the type of recorder Either SoundCard(myRecorder) or NI(NIRecorder)

Returns recType: str

Type of recorder

configs: list

The configurations ['Source','Rate','Channels','Chunk Size','Number of Chunks'] with type, respectively:[str, int, int, int, int]

#### **set\_recorder**(*recorder*)

Set the recorder for reference

#### Parameters recorder: Recorder object

The reference of the Recorder object

#### class cued\_datalogger.acquisition.RecordingUIs.**StatusUI**(*\*arg*, *\*\*kwarg*) Bases: [cued\\_datalogger.acquisition.RecordingUIs.BaseWidget](#page-28-0)

A Status Bar widget. Contains:

•QStatusBar to display the stream status

•Button to reset the splitters

•Button to resume/pause the stream

•Button to grab a snapshot of the stream

#### **Attributes**

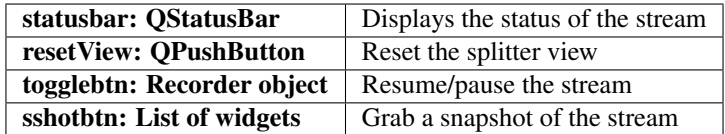

#### **Methods**

```
initUI()
```
Reimplemented from BaseWidget.

#### **trigger\_message**()

Display a message when the recording trigger is set off

class cued\_datalogger.acquisition.RecordingUIs.**RecUI**(*\*arg*, *\*\*kwarg*) Bases: [cued\\_datalogger.acquisition.RecordingUIs.BaseWidget](#page-28-0)

A Recording Configuration widget. Contains:

<span id="page-33-0"></span>•ComboBox to change recording mode,

#### •Widgets for setting up the recording:

- Recording samples/ duration
- Triggering

#### •Additional widgets for specific recording mode:

- Normal: None
- Average transfer function: Buttons to undo or clear past autospectrum and crossspectrum

#### **Attributes**

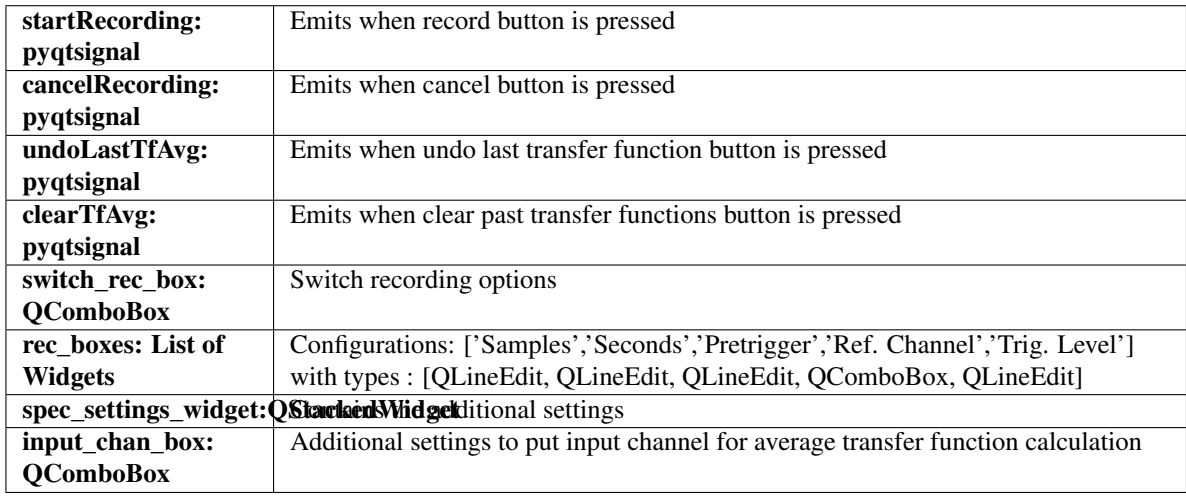

## **Methods**

**autoset\_record\_config**(*setting*) Recalculate samples or duration

Parameters setting: str

Input type. Either 'Time' or 'Samples'

#### **get\_input\_channel**()

#### Returns int

Current index of input\_chan\_box

#### **get\_record\_config**(*\*arg*)

Returns rec\_configs: list

List of recording settings

#### **get\_recording\_mode**()

#### Returns str

Current text of switch\_rec\_box

<span id="page-34-2"></span>**initUI**()

Reimplemented from BaseWidget.

- **reset\_configs**() Reset the channels for triggering and reset validators
- **set\_recorder**(*recorder*) Set the recorder reference

**toggle\_trigger**(*string*) Enable or disable the trigger settings

**update\_TFavg\_count**(*val*) Update the value of the number of recordings for average transfer function

# <span id="page-34-1"></span>**Acquisition Live Graphs**

Created on Thu Aug 24 17:35:00 2017

@author: eyt21

This module contains the live graph classes to the acquisition window.

## **Attributes**

CHANLVL\_FACTOR: float Not used

TRACE\_DECAY: float The decay factor of the peak plots

TRACE\_DURATION: float Duration before the peak plots decay

<span id="page-34-0"></span>class cued\_datalogger.acquisition.RecordingGraph.**LiveGraph**(*\*args*, *\*\*kwargs*) Bases: pyqtgraph.widgets.PlotWidget.PlotWidget

A base PlotWidget reimplemented to store extra plot information, such as offsets, colours, and visibility.

#### **Attributes**

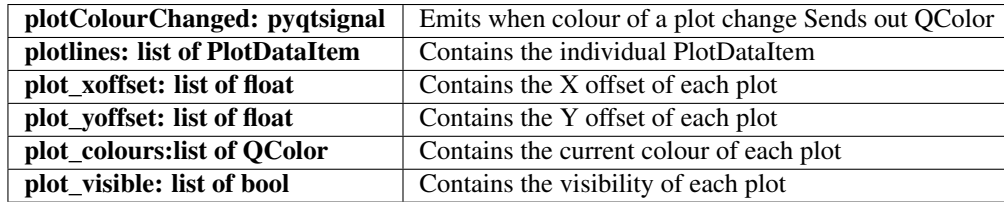

#### **Methods**

**check\_line**(*line*) Check whether a plot line exists

Returns int

Index of the plot line, if it exists None otherwise

```
gen_default_colour()
```
Generate the default colours of the plots

<span id="page-35-0"></span>**plot**(*\*arg*, *\*\*kwargs*) Plot the data and set it to be clickable

Returns PlotDataItem

The plot line, effectively

**reset\_colour**() Clear the colours of the plots

**reset\_default\_colour**(*num*) Set the default colour of the specified plot

#### Parameters num: int

Index of the line to be set

**reset\_offsets**() Reset the offsets of the plots

**reset\_plot\_visible**() Reset the visibilities of the plots

**reset\_plotlines**() Clear all of the lines

**set\_offset**(*num*, *x\_off=None*, *y\_off=None*) Set the offsets of the specific line

#### Parameters num : int

Index of the line to be set

x\_off : float

X offset of the line to be set, if given a value

x\_off : float

Y offset of the line to be set, if given a value

**set\_plot\_colour**(*num*, *col*) Set the colour of the specific line

#### Parameters num: int

index of the line to be set

#### col: QColor

Colour of the line to be set

**toggle\_plotline**(*num*, *visible*) Set the visibility of the specific line

#### Parameters num: int

index of the line to be set

#### visible: bool

Visibility of the line to be set

**update\_line**(*num*, *x=None*, *y=None*, *\*arg*, *\*\*kwargs*) Update the existing lines with new data, with the offsets

Parameters num : int

<span id="page-36-0"></span>index of the line to be set

x : float

X data of the line to be set, if given a value

y : float

Y data of the line to be set, if given a value

#### The rest to pass to PlotDataItem.setData

class cued\_datalogger.acquisition.RecordingGraph.**TimeLiveGraph**(*\*args*, *\*\*kwargs*) Bases: [cued\\_datalogger.acquisition.RecordingGraph.LiveGraph](#page-34-0)

Reimplemented LiveGraph. Displays the time domain plot

#### **Attributes**

 $sig_{hold}$ : list of bool  $\vert$  Contains whether the signal is being held

#### **Methods**

**set\_sig\_hold**(*num*, *state*) Set the hold status of the specific line

Parameters num: int

Index of the line to be set

state: bool

Hold status of the line to be set

class cued\_datalogger.acquisition.RecordingGraph.**FreqLiveGraph**(*\*args*, *\*\*kwargs*) Bases: [cued\\_datalogger.acquisition.RecordingGraph.LiveGraph](#page-34-0)

Reimplemented LiveGraph. Displays the frequency domain plot

#### **Attributes**

**lastFileDir** 

## **Methods**

class cued\_datalogger.acquisition.RecordingGraph.**LevelsLiveGraph**(*rec*, *\*args*, *\*\*kwargs*) Bases: [cued\\_datalogger.acquisition.RecordingGraph.LiveGraph](#page-34-0) Reimplemented LiveGraph. Displays the channel levels

### <span id="page-37-0"></span>**Attributes**

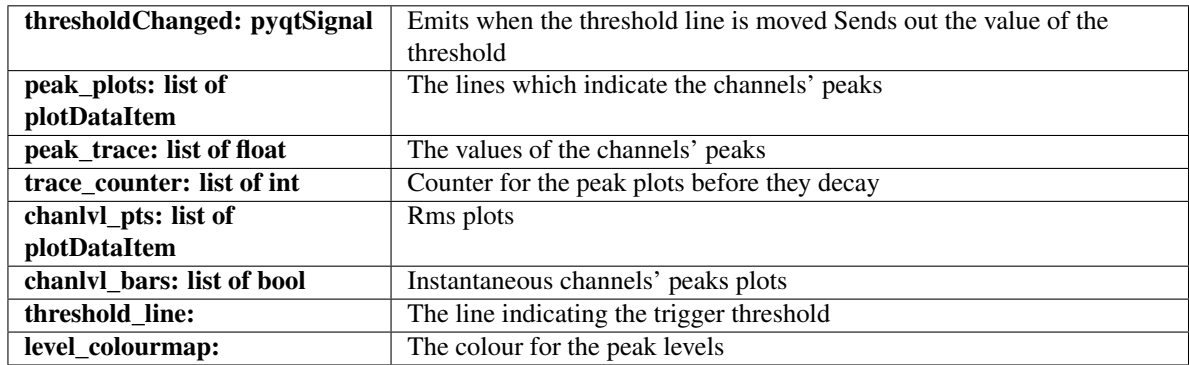

#### **Methods**

#### **change\_threshold**(*arg*)

Set the trigger threshold If arg is str, set the threshold\_line to match the value otherwise, emit the value of the threshold\_line

#### Parameters arg: str or InfiniteLine

```
gen_default_colour()
```
Reimplemented from LiveGraph.

```
reset_channel_levels()
    Reset the channel levels plot
```

```
reset_channel_peaks(rec)
    Reset the channel peaks plot
```

```
reset_colour()
    Reimplemented from LiveGraph.
```
#### **reset\_default\_colour**(*chan*) Reimplemented from LiveGraph.

```
set_channel_levels(value, maximum)
    Set the value of the levels plots Parameters ———- value: float
```
rms values

#### maximum: float Instantaneous maximum value of the plot

```
set_peaks(num, maximum)
```
Set the value of the peak plots Parameters —————- num: int

index of the peak to be set

#### maximum: float Instantaneous maximum value of the peak

#### **set\_plot\_colour**(*num*, *col*)

#### Parameters num: int

index of the point to be set

#### col: QColor

Colour of the point to be set

# <span id="page-38-2"></span><span id="page-38-1"></span>**Channel MetaData Window**

Created on Wed Aug 2 16:24:57 2017

@author: eyt21

This module contains the widget to open the window to edit metadata in the acqusition window

class cued\_datalogger.acquisition.ChanMetaWin.**ChanMetaWin**(*livewin=None*) Bases: PyQt5.QtWidgets.QDialog

This is the Modal Dialog Window to edit metadata from acquisition window. it shows the channel names on the left in a list, and the metadata on the right.

#### **Attributes**

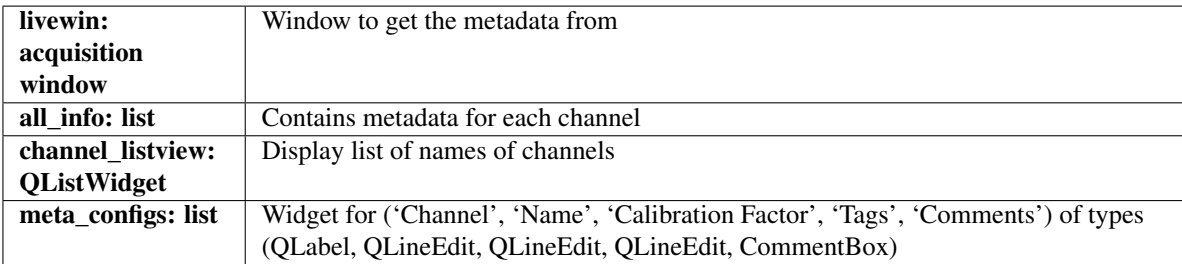

## **Methods**

```
display_metadata()
```
Display the selected channel metadata

#### **export\_metadata**()

Export the metadata to the livewin ChannelSet

#### **initUI**()

Initialise the UI

#### **update\_metadata**(*meta\_name*, *UI*) Update the selected channel metadata

class cued\_datalogger.acquisition.ChanMetaWin.**CommentBox**

Bases: PyQt5.QtWidgets.QTextEdit

Reimplement QTextEdit to be similar to QLineEdit, i.e. having editingFinished signal and text()

# **Methods**

# <span id="page-38-0"></span>**Analysis**

This section contains the documentation for the AnalysisWindow.

# **Window structure**

The AnalysisWindow is comprised of three main widgets and a menu bar.

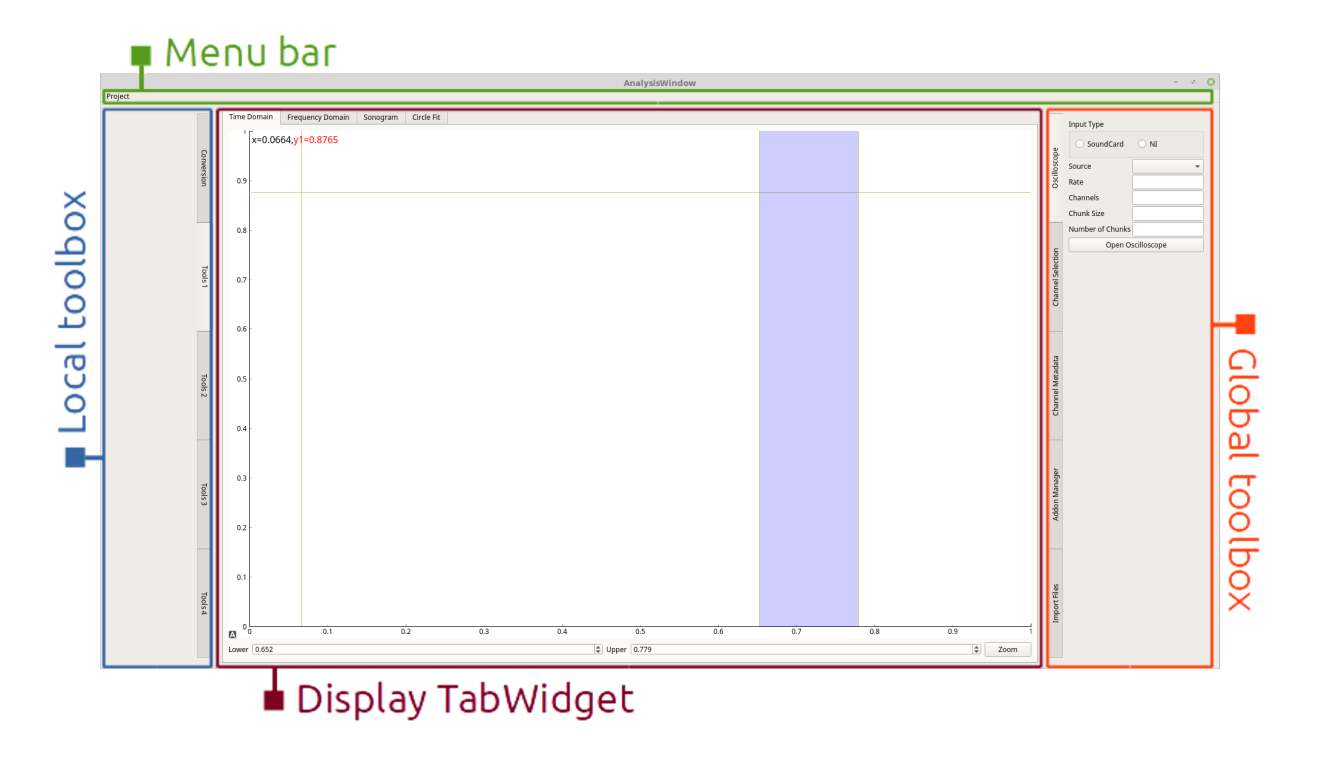

The widgets use PyQt's signal and slot mechanism to interact with each other, rather than interacting directly.

#### **Menu bar**

Accessed as menubar in AnalysisWindow.

Currently the menu bar is only a placeholder, it has no functionality.

The menu bar will be the place for functions that are not tools for interacting with or affecting data and tools that will not be used regularly during normal DataLogger operation. For example, workspaces will be loaded, configured and saved from the menu bar, as this operation will normally only be performed once per session.

## **Local toolbox**

Accessed as toolbox in AnalysisWindow.

The local toolbox contains all the operations and conversions that are associated with the widget that is currently showing in the display TabWidget. If something changes the channel data, or changes the way that the data is viewed, then it goes in the local toolbox.

Functions in the local toolbox should be grouped into tabs (eg. 'Conversion', 'Peaks') and then into grouped boxes within a tab (eg. 'Transfer function conversion options', 'Sonogram conversion options').

## **Display TabWidget**

Accessed as display\_tabwidget in AnalysisWindow.

<span id="page-40-1"></span>This is the central widget for the AnalysisWindow, where graphs, data, and results are displayed. For each section of the analysis window (time domain, sonogram, etc) there is one QWidget that is created for display, which is the focal point of that section.

In general it is simply an *[InteractivePlotWidget](#page-20-0)*, but it can contain other widgets (eg. *[CircleFitWidget](#page-43-0)*) if they are absolutely necessary to smooth operation (such as the results tree in the CircleFitWidget).

The user should not have to jump around between the toolboxes and the display TabWidget to view their results. Operations are kept in the toolboxes; the display TabWidget is for data interaction and visualisation.

Note: Currently no decision has been made about how future modal analysis tools will be added to the DataLogger. Will the Circle Fit tab remain solely for circle fitting or will it become a Modal Analysis tab containing options for circle fitting, RFP fitting, etc?

### **Global toolbox**

Accessed as global\_toolbox in AnalysisWindow.

The global toolbox contains operations that have a universal effect, and are not limited to one specific analysis widget. Examples include interacting with channel selection and metadata, or running addons.

The global toolbox is actually contained within a [MasterToolbox](#page-48-0), global master toolbox to provide an interface symmetric with the local toolbox. However, the user should never need to interact with the MasterToolbox, and all of the global functionality should be located in the the global\_toolbox.

#### **AnalysisWindow widget**

# <span id="page-40-0"></span>**Time domain**

class cued\_datalogger.analysis.time\_domain.**TimeDomainWidget**(*parent=None*) Bases: [cued\\_datalogger.api.pyqtgraph\\_extensions.InteractivePlotWidget](#page-20-0)

The TimeDomainWidget is the main display widget for everything in the time domain.

#### **Methods**

**set\_selected\_channels**(*selected\_channels*) Update which channels are plotted

class cued\_datalogger.analysis.time\_domain.**TimeToolbox**(*parent=None*) Bases: [cued\\_datalogger.api.toolbox.Toolbox](#page-49-2)

Toolbox containing the Time Domain controls.

#### **Attributes**

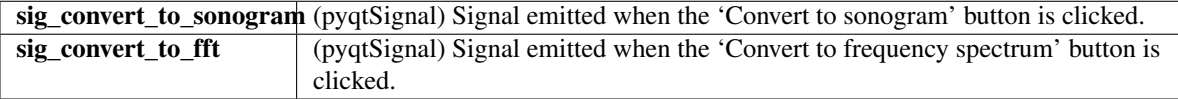

# <span id="page-41-1"></span>**Methods**

# <span id="page-41-0"></span>**Frequency domain**

class cued\_datalogger.analysis.frequency\_domain.**FrequencyDomainWidget**(*parent=None*) Bases: [cued\\_datalogger.api.pyqtgraph\\_extensions.InteractivePlotWidget](#page-20-0)

The FrequencyDomainWidget is the main display widget for everything in the frequency domain.

## **Attributes**

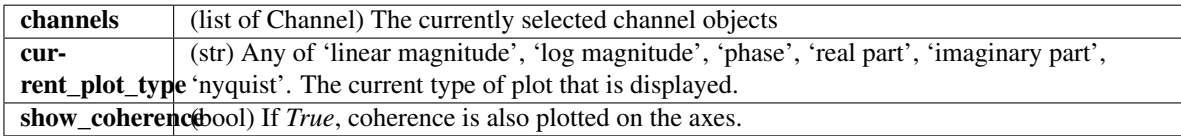

## **Methods**

#### **calculate\_spectrum**()

Calculate the frequency spectrum of all the selected channels.

```
calculate_transfer_function(input_channel=None)
```
Calculate the transfer function, using the channel object given by *input\_channel* as the input. If no channel specified, treat the first selected channel as input.

#### **set\_plot\_type**(*plot\_type*)

Set what type of plot is displayed. *plot\_type* can be any of 'linear magnitude', 'log magnitude', 'phase', 'real part', 'imaginary part', 'nyquist'.

#### **set\_selected\_channels**(*selected\_channels*)

Update which channels are plotted. Sets *self.channels* to *selected\_channels*.

## **set\_show\_coherence**(*show\_coherence*)

Set whether the coherence is displayed.

#### **update\_plot**(*plot\_transfer\_function=False*)

If *plot\_transfer\_function*, plot the transfer function. Otherwise, plot the spectrum.

class cued\_datalogger.analysis.frequency\_domain.**FrequencyToolbox**(*parent=None*) Bases: [cued\\_datalogger.api.toolbox.Toolbox](#page-49-2)

Toolbox containing the Frequency Domain controls.

## <span id="page-42-1"></span>**Methods**

## <span id="page-42-0"></span>**Sonogram**

```
class cued_datalogger.analysis.sonogram.SonogramDisplayWidget(parent=None, win-
                                                                  dow_width=256,
                                                                  win-
                                                                  dow_overlap_fraction=8,
                                                                  con-
                                                                  tour_spacing_dB=5,
                                                                  num_contours=5)
    cued_datalogger.api.pyqtgraph_extensions.ColorMapPlotWidget
```
The SonogramDisplayWidget is the main display widget for everything in the sonogram domain.

#### **Methods**

```
calculate_sonogram()
```
Calculate the sonogram, and store the values in the channel (including autogenerated datasets). Sonogram data is in complex form.

```
set_selected_channels(selected_channels)
    Update which channel is being plotted.
```
**update\_contour\_spacing**(*value*)

Slot for updating the plot when the contour spacing is changed.

- **update\_num\_contours**(*value*) Slot for updating the plot when the number of contours is changed.
- **update\_plot**()

Clear the canvas and replot.

**update\_window\_overlap\_fraction**(*value*) Slot for updating the plot when the window overlap fraction is changed.

#### **update\_window\_width**(*value*) Slot for updating the plot when the window width is changed.

class cued\_datalogger.analysis.sonogram.**SonogramToolbox**(*parent=None*) Bases: [cued\\_datalogger.api.toolbox.Toolbox](#page-49-2)

Toolbox containing Sonogram controls.

#### **Methods**

**set\_selected\_channels**(*selected\_channels*) Update which channel is being plotted

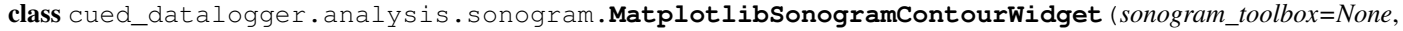

*channel=None*, *contour\_spacing\_dB=None*, *num\_contours=None*)

Bases: cued\_datalogger.api.pyqt\_extensions.MatplotlibCanvas

A MatplotlibCanvas widget displaying the Sonogram contour plot.

#### <span id="page-43-2"></span>**Attributes**

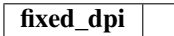

## **Methods**

**set\_selected\_channels**(*selected\_channels*) Update which channel is being plotted.

```
update_contour_sequence()
    Update the array which says where to plot contours, how many etc.
```

```
update_contour_spacing(value)
     Slot for updating the plot when the contour spacing is changed.
```

```
update_num_contours(value)
     Slot for updating the plot when the number of contours is changed.
```
#### **update\_plot**()

Redraw the sonogram on the canvas.

# <span id="page-43-1"></span>**Modal fitting**

#### **Circle fitting**

```
class cued_datalogger.analysis.circle_fit.CircleFitWidget(parent: QWid-
                                                          get = None, flags:
                                                          Union[Qt.WindowFlags,
                                                          Qt.WindowType] =
                                                          Qt.WindowFlags())
```
Bases: PyQt5.QtWidgets.QWidget

## **Methods**

**error\_function**(*parameters*) The error function for least squares fitting.

**refresh\_nyquist\_plot**() Clear the nyquist plot and add the items back in.

```
refresh_transfer_function_plot()
    Clear the transfer function plot and add the items back in.
```
**sdof\_get\_parameters**()

Fit a SDOF peak to the data with a least squares fit, using values from the current peak as a first guess.

#### **sdof\_peak\_with\_offset**(*w*, *wn*, *zn*, *an*, *phi*)

An SDOF modal peak fitted to the data using the geometric circle.

**set\_selected\_channels**(*selected\_channels*) Update which channels are plotted.

class cued\_datalogger.analysis.circle\_fit.**CircleFitToolbox**(*parent=None*) Bases: [cued\\_datalogger.api.toolbox.Toolbox](#page-49-2)

The Toolbox for the CircleFitWidget.

<span id="page-44-1"></span>This Toolbox contains the tools for controlling the circle fit. It has two tabs: 'Transfer Function', for tools relating to the construction of a transfer function, and 'Autofit Controls', which contains tools for controlling how the circle is fit to the data.

#### **Attributes**

sig\_construct\_transfer\_fogqtSignal) The signal emitted when a new transfer function is to be constructed. sig\_show\_transfer\_fn (pyqtSignal(bool)) The signal emitted when the visibility of the transfer function is changed. Format (visible).

### **Methods**

```
cued_datalogger.analysis.circle_fit.fit_circle_to_data(x, y)
     Fit a geometric circle to the data given in x, y.
```
Parameters x : ndarray

y : ndarray

#### Returns x0 : float

The x-coordinate of the centre of the circle.

y0 : float

The y-coordinate of the centre of the circle.

R0 : float

The radius of the circle.

#### **Notes**

This function solves a standard eigenvector formulation of the circle fit problem. See *[\[R11\]](#page-54-1)* for the derivation.

#### **References**

*[\[R11\]](#page-54-1)*

# <span id="page-44-0"></span>**Addons**

Addons (extra extension scripts) may be written to extend the functionality of the DataLogger.

## **Addon structure**

See cued\_datalogger/addons/example\_addon.py and cued\_datalogger/addons/ addon\_template.py for examples of addons.

Addons must all be structured according to the addon\_template.py. That is:

```
#cued_datalogger_addon
#------------------------------------------------------------------------------
# Put metadata about this addon here
#------------------------------------------------------------------------------
addon_metadata = \{"name": "<name>",
        "author": "<author>",
        "description": "<description>",
         "category": "<category>"}
#------------------------------------------------------------------------------
# Master run function - put your code in this function
#------------------------------------------------------------------------------
def run(parent_window):
    #--------------------------------------------------------------------------
    # Your addon functions
    #--------------------
    <any user defined functions>
    #-------------------
    # Your addon code:
    #--------------------------------------------------------------------------
    <code goes here>
```
Header (#cued\_datalogger\_addon): This informs the cued\_datalogger that this is an addon file.

Metadata (addon\_metadata): Contains information about the addon. Displayed in the Addon Manager. Addons are sorted according to their "category".

**Main code** (run()): The actual addon code is all kept under the run() function. This is the function that is called when the addon is run. Only variables, functions, classes etc defined within run() will be accessible by the addon, so don't put any code outside of run().

In an addon, it is possible to:

- Import modules
- Define functions, classes and variables
- Access widgets, attributes, and methods of the parent\_window (eg. to plot data in the Analysis Window, or to do calculations with the current data)
- Display popups and Qt dialog boxes

And probably a lot of other things as well.

# **Addon Manager**

Addons are normally run through the [AddonManager](#page-46-3).

# <span id="page-46-4"></span><span id="page-46-0"></span>**Widgets**

# **AddonManager**

<span id="page-46-3"></span>class cued\_datalogger.api.addons.**AddonManager**(*parent: QWidget = None*, *flags: Union[Qt.WindowFlags*, *Qt.WindowType] = Qt.WindowFlags()*)

Bases: PyQt5.QtWidgets.QWidget

# **Methods**

**discover\_addons**(*path*) Find any addons contained in path and load them

# **Analysis Window**

See AnalysisWindow.

# **ChannelMetadataWidget**

<span id="page-46-2"></span>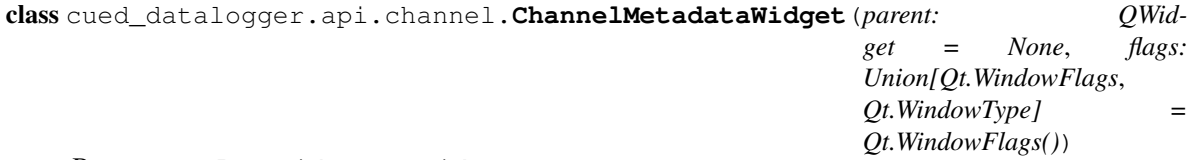

Bases: PyQt5.QtWidgets.QWidget

# **Methods**

# **ChannelSelectWidget**

<span id="page-46-1"></span>class cued\_datalogger.api.channel.**ChannelSelectWidget**(*parent=None*) Bases: PyQt5.QtWidgets.QWidget

A widget used in the Global Toolbox to select channels.

This widget is used as the master controller of what channels are selected. It allows channel selection by checkboxes, an 'Invert Selection' button, a 'Select All' button, a 'Deselect All' button, and Matlab-style list indexing (eg.  $1:10:2$ , 4 selects all the odd channels between 1 and 10 and channel 4). Possible additional features to be implemented include selection by tag and by other channel metadata.

When the channel selection is changed it emits a signal containing the list of currently selected channels. Widgets can be set to receive this signal and set the channels that they are displaying to that list.

## **Attributes**

sig\_channel\_selection\_changed (bignal) The signal emitted when the selected channels are changed, containing a list of Channel objects

## <span id="page-47-2"></span>**Methods**

```
selected_channels()
     Return a list of all the currently selected Channel objects.
```
**selected\_channels\_index**() Return a list of channel numbers of all currently selected channels.

```
set_channel_set(channel_set)
    Set the ChannelSet used by this widget.
```
# **ColorMapPlotWidget**

<span id="page-47-1"></span>class cued\_datalogger.api.pyqtgraph\_extensions.**ColorMapPlotWidget**(*parent=None*,

*cmap='jet'*) Bases: [cued\\_datalogger.api.pyqtgraph\\_extensions.InteractivePlotWidget](#page-20-0)

An InteractivePlotWidget optimised for plotting color(heat) maps. Uses the Matplotlib colormap given by *cmap* to color the map.

## **Attributes**

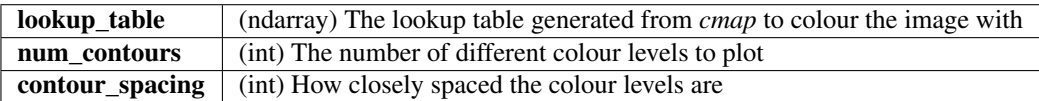

#### **Methods**

**plot\_colormap**(*x*, *y*, *z*, *num\_contours=5*, *contour\_spacing\_dB=5*) Plot *x*, *y* and *z* on a colourmap, with colour intervals defined by *num\_contours* at *contour\_spacing\_dB* intervals.

# **DataImportWidget**

```
class cued_datalogger.api.file_import.DataImportWidget(parent: QWidget = None, flags:
                                                           Union[Qt.WindowFlags,
                                                           Qt.WindowType] =
                                                           Qt.WindowFlags())
```
Bases: PyQt5.QtWidgets.QWidget

## **Methods**

#### **load\_pickle**()

This is probably a temporary solution to loading data. Probably have to write a better way of storing data. PLEASE DO NOT OPEN ANY UNTRUSTED PICKLE FILES. UNPICKLING A FILE CAN EXECUTE ARBITRARY CODE, WHICH IS DANGEROUS TO YOUR COMPUTER.

# **Frequency Domain Widgets**

See *[Frequency domain](#page-41-0)*.

# <span id="page-48-1"></span>**MasterToolbox**

<span id="page-48-0"></span>class cued\_datalogger.api.toolbox.**MasterToolbox**(*parent=None*) Bases: PyQt5.QtWidgets.QStackedWidget

A QStackedWidget of one or more Toolboxes that toggle collapse when the tabBar is double clicked.

In the MasterToolbox, only the top Toolbox is expanded, and all the others are collapsed. When the index is changed with set\_toolbox(), the top Toolbox is changed and all other Toolboxes are collapsed and hidden. The MasterToolbox is the normal location for all tools and controls in the DataLogger.

## **Attributes**

Inherited attributes : See PyQt5.QtWidgets.QStackedWidget for inherited attributes.

#### **Methods**

**add\_toolbox**(*toolbox*)

Add a Toolbox to the MasterToolbox stack.

**set\_toolbox**(*toolbox\_index*)

Set current Toolbox to the Toolbox given by *toolbox\_index*, by quick-collapsing and hiding all of the other Toolboxes. The new current Toolbox will be in the same collapse/expand state as the former current Toolbox (ie if the previous Toolbox was collapsed, the new current Toolbox will be collapsed, and vice versa).

#### **toggle\_collapse**()

Toggle collapse of the MasterToolbox by toggling the collapse of the Toolbox that is on top.

# **Modal Fitting Widgets**

See *[Modal fitting](#page-43-1)*.

# **Plot Widgets**

See *[Plot interaction](#page-20-1)*.

# **Sonogram Widgets**

See *[Sonogram](#page-42-0)*.

# **Time Domain Widgets**

See *[Time domain](#page-40-0)*.

# <span id="page-49-3"></span>**Toolbox**

<span id="page-49-2"></span>class cued\_datalogger.api.toolbox.**Toolbox**(*widget\_side='left'*, *parent=None*) Bases: PyQt5.QtWidgets.QWidget

A side-oriented widget similar to a TabWidget that can be collapsed and expanded.

A Toolbox is designed to be a container for sets of controls, grouped into 'pages' and accessible by a TabBar, in the same way as a TabWidget. A page is normally a QWidget with a layout that contains controls. A widget can be added as a new tab using addTab(). The Toolbox has slots for triggering its collapse and expansion, both in an animated mode (soft slide) and a 'quick' mode which skips the animation. Commonly the collapse/expand slots are connected to the tabBar's tabBarDoubleClicked() signal. Normally in the DataLogger a Toolbox is created and then added to a  $MasterToolbox$ , which connects the relevant signals for collapsing and expanding the Toolbox.

#### **Attributes**

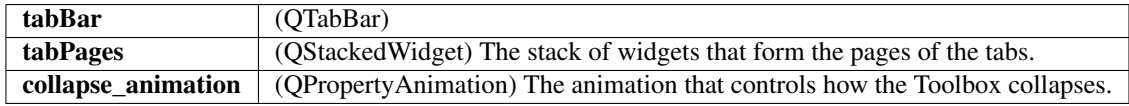

#### **Methods**

```
addTab(widget, title)
```
Add a new tab, with the page widget *widget* and tab title *title*.

```
changePage(index)
```
Set the current page to *index*.

#### **clear**()

Remove all tabs and pages.

#### **collapse**()

Collapse the widget so that only the tab bar is visible.

#### **expand**()

Expand the widget so that the pages are visible.

#### **removeTab**(*title*)

Remove the tab with title *title*.

#### **toggle\_collapse**()

If collapsed, expand the widget so the pages are visible. If not collapsed, collapse the widget so that only the tabBar is showing.

# <span id="page-49-0"></span>**Convenience functions and classes**

A few simple functions and classes are defined in the DataLogger package to streamline the implementation of some functionality.

cued\_datalogger.api.numpy\_extensions.**to\_dB**(*x*) A simple function that converts x to dB:  $20 \times np$ .  $log10(x)$ 

<span id="page-49-1"></span>cued\_datalogger.api.numpy\_extensions.**from\_dB**(*x*) A simple function that converts x in dB to a ratio over 1:  $10**$  (x/20) <span id="page-50-0"></span>class cued\_datalogger.api.numpy\_extensions.**MatlabList** Bases: list

A list that allows slicing like Matlab.

eg: l[1, 2, slice(3, 5), slice(10, 20, 2)]

### **Methods**

cued\_datalogger.api.numpy\_extensions.**sdof\_modal\_peak**(*w*, *wn*, *zn*, *an*, *phi*) Return a modal peak generated from the given parameters.

Parameters w : ndarray

An array of omega (angular frequency) values.

wn [float] The resonant angular frequency.

zn [float] The damping factor.

an [float] The complex modal constant.

## Returns ndarray

The modal peak.

rac{a\_n}{omega\_n^2 - omega^2 + 2izeta\_nomega\_nomega}

# CHAPTER 6

Indices and tables

- <span id="page-52-0"></span>• genindex
- modindex
- search

# Bibliography

<span id="page-54-1"></span><span id="page-54-0"></span>[R11] Maia, N.M.M., Silva, J.M.M. et al, Theoretical and Experimental Modal Analysis, p221, Research Studies Press, 1997.

# Python Module Index

# <span id="page-56-0"></span>c

cued\_datalogger.acquisition.ChanMetaWin, [35](#page-38-1) cued\_datalogger.acquisition.myRecorder, [21](#page-24-0) cued\_datalogger.acquisition.NIRecorder, [23](#page-26-0) cued\_datalogger.acquisition.RecorderParent, [19](#page-22-2) cued\_datalogger.acquisition.RecordingGraph, [31](#page-34-1) cued\_datalogger.acquisition.RecordingUIs, [25](#page-28-1)

# Index

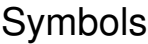

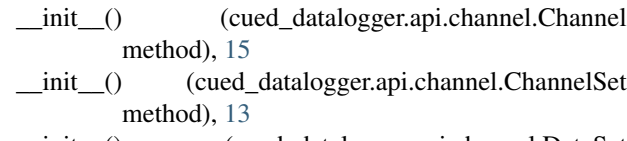

\_\_init\_\_() (cued\_datalogger.api.channel.DataSet method), [16](#page-19-0)

\_len\_() (cued\_datalogger.api.channel.ChannelSe method), [13](#page-16-1)

# A

add\_channel\_dataset() (cued\_datalogger.api.channel.Cha method), [13](#page-16-1) add\_channels() (cued\_datalogger.api.channel.ChannelSe method), [13](#page-16-1) add\_dataset() (cued\_datalogger.api.channel.Channel method), [15](#page-18-0) add\_toolbox() (cued\_datalogger.api.toolbox.MasterToolb method), [45](#page-48-1) AddonManager (class in cued\_datalogger.api.addons), [43](#page-46-4) addTab() (cued\_datalogger.api.toolbox.Toolbox method), [46](#page-49-3) adjust channel checkboxes() (cued\_datalogger.acquisition.RecordingUIs.Ch method), [26](#page-29-0) allocate\_buffer() (cued\_datalogger.acquisition.RecorderParent.RecorderPthed), [13](#page-16-1) method), [19](#page-22-3) audiodata\_to\_array() (cued\_datalogger.acquisition.myRecorder.Recorderthod), [14](#page-17-0) method), [22](#page-25-0) audiodata\_to\_array() (cued\_datalogger.acquisition.RecorderPa[rent](#page-17-0).RecortlerParent method), [19](#page-22-3) autoRange\_override() (cued\_datalogger.api.pyqtgraph\_extensions.Custon#Pod)Midget method), [18](#page-21-0) autoset\_record\_config() (cued\_datalogger.acquisition.RecordingUIs.Readthod), [14](#page-17-0) method), [30](#page-33-0) available\_devices() (cued\_datalogger.acquisition.myRecorder.Recorderued\_datalogger.api.channel), [43](#page-46-4) method), [22](#page-25-0) available\_devices() (cued\_datalogger.acquisition.RecorderParent.RecordedPartatogger.api.channel), [43](#page-46-4) method), [19](#page-22-3) method), [38](#page-41-1) method), [26](#page-29-0) method), [34](#page-37-0) method), [46](#page-49-3) [35](#page-38-2) channel\_data() (cued\_datalogger.api.channel.ChannelSet channel\_ids() (cued\_datalogger.api.channel.ChannelSet channel\_metadata() (cued\_datalogger.api.channel.ChannelSet channel\_units() (cued\_datalogger.api.channel.ChannelSet ChannelMetadataWidget (class in ChannelSelectWidget (class in ChannelSet (class in cued\_datalogger.api.channel), [13](#page-16-1)

# B

BaseWidget (class in cued\_datalogger.acquisition.RecordingUIs),

# C

[25](#page-28-2)

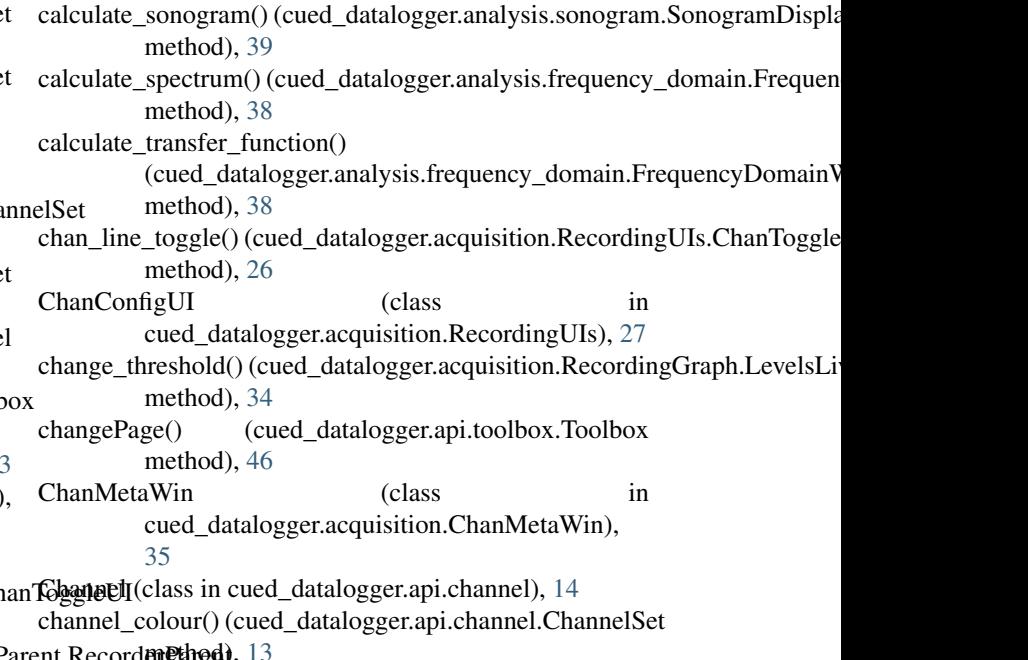

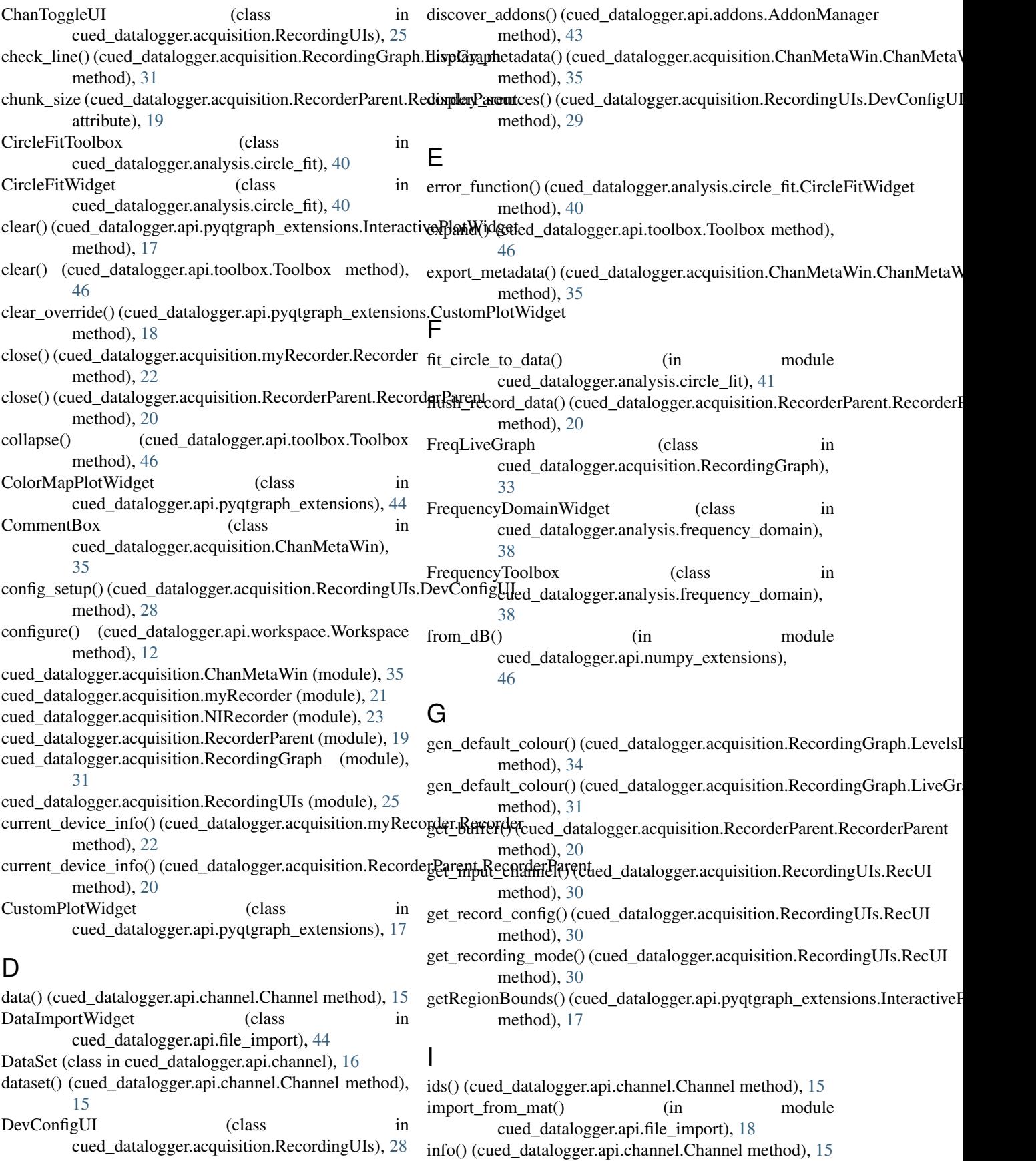

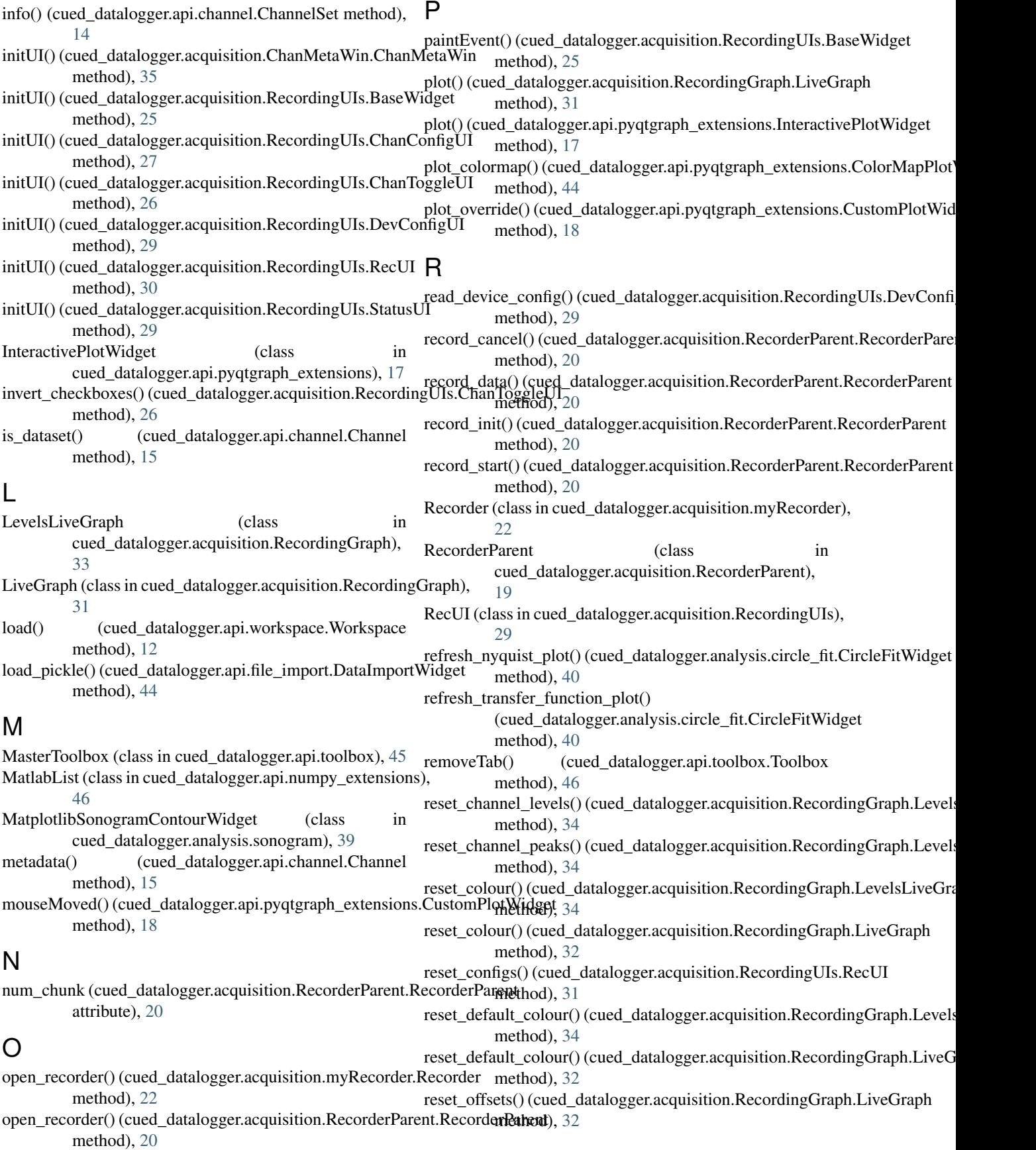

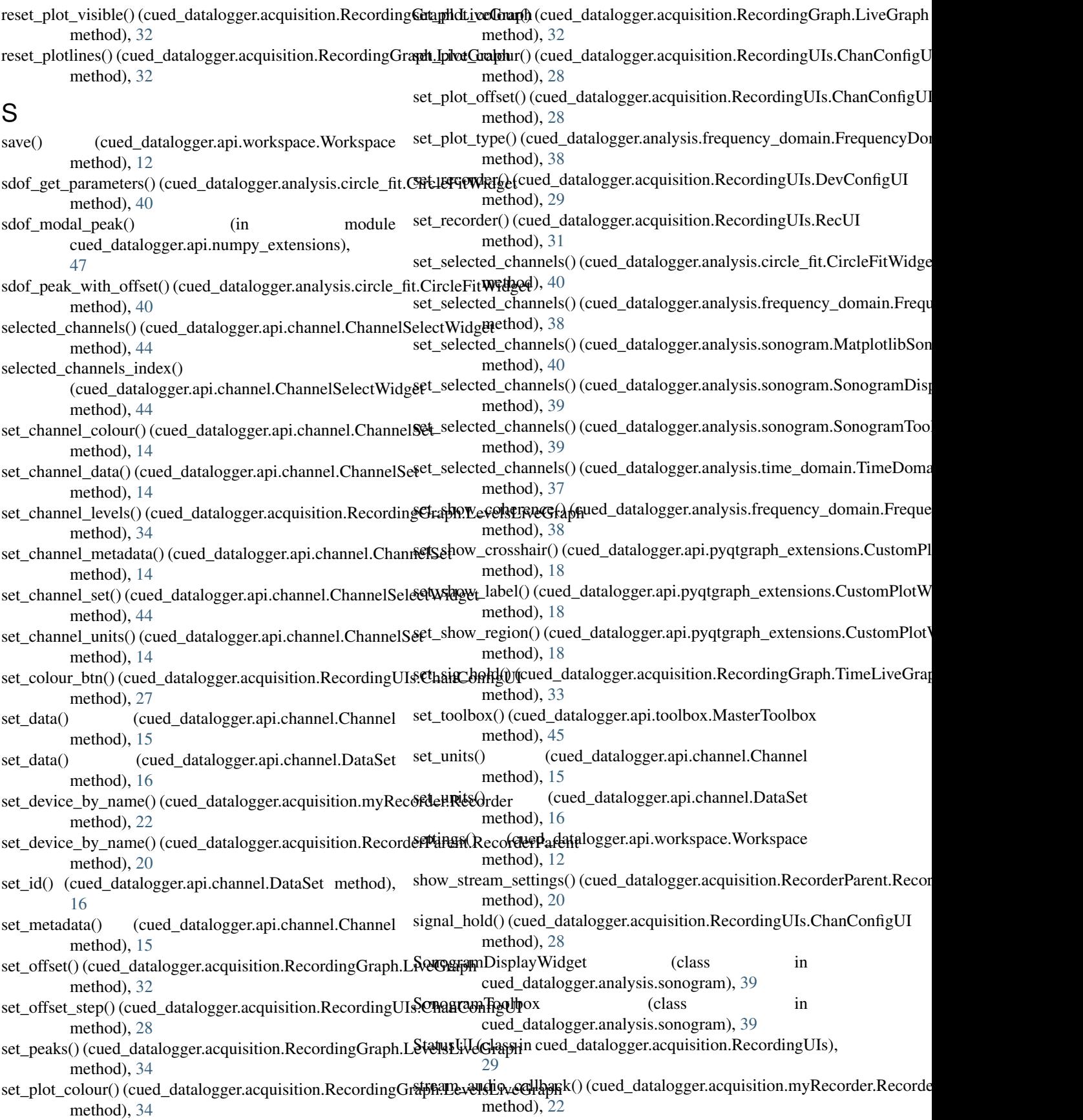

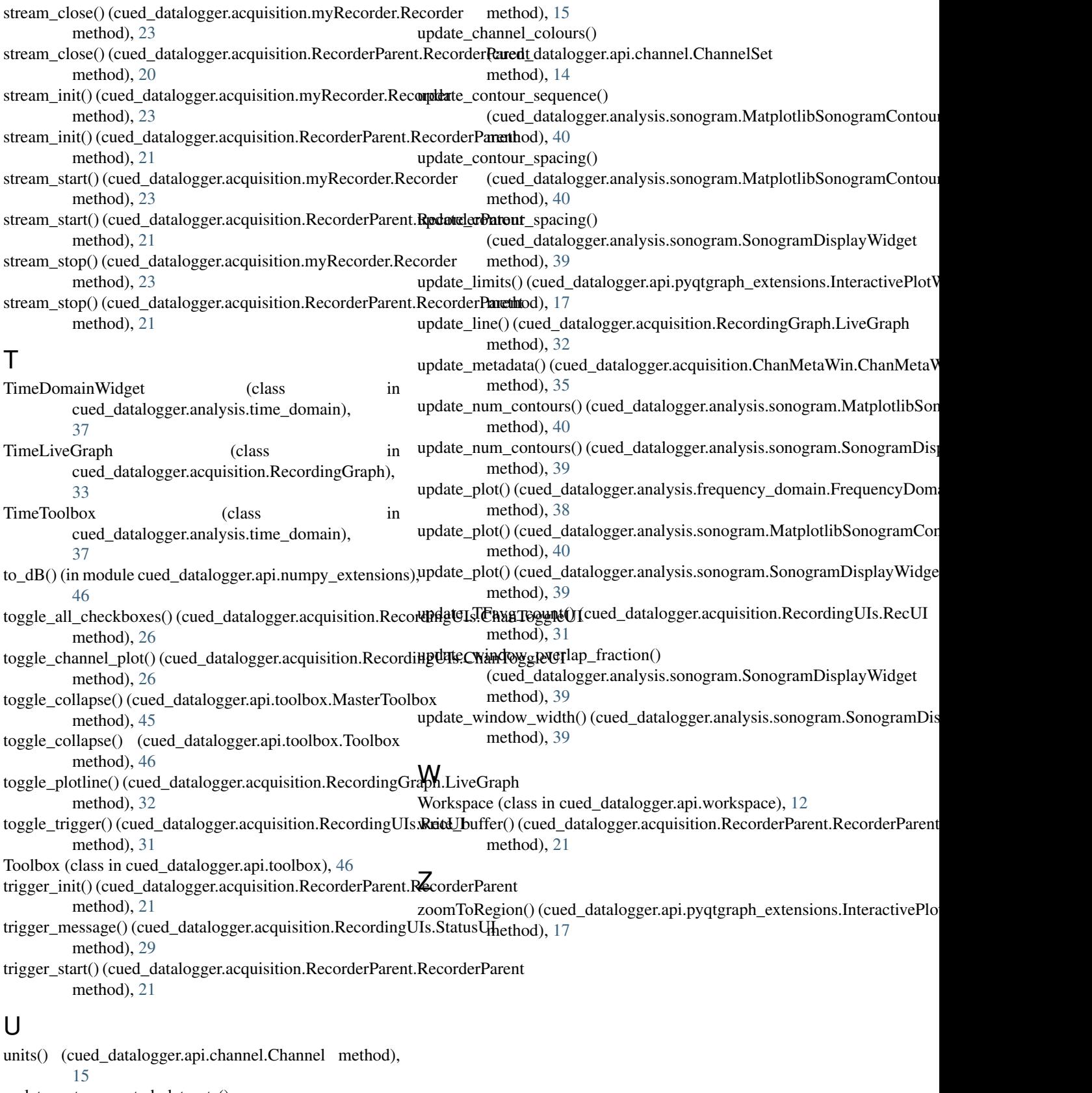

update\_autogenerated\_datasets() (cued\_datalogger.api.channel.Channel